# Program Record Sheet

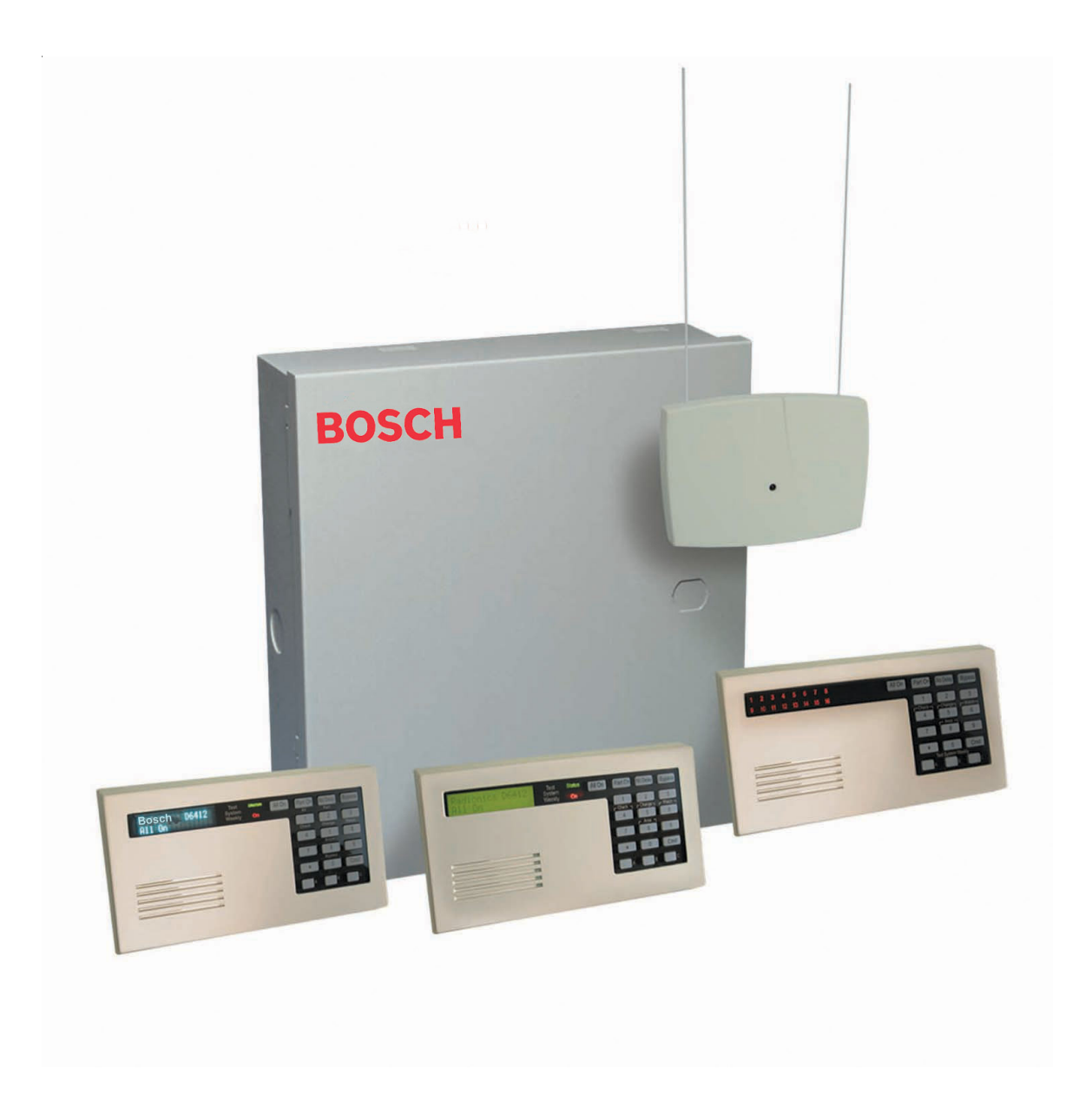

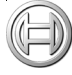

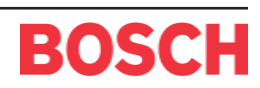

# Subscriber Information

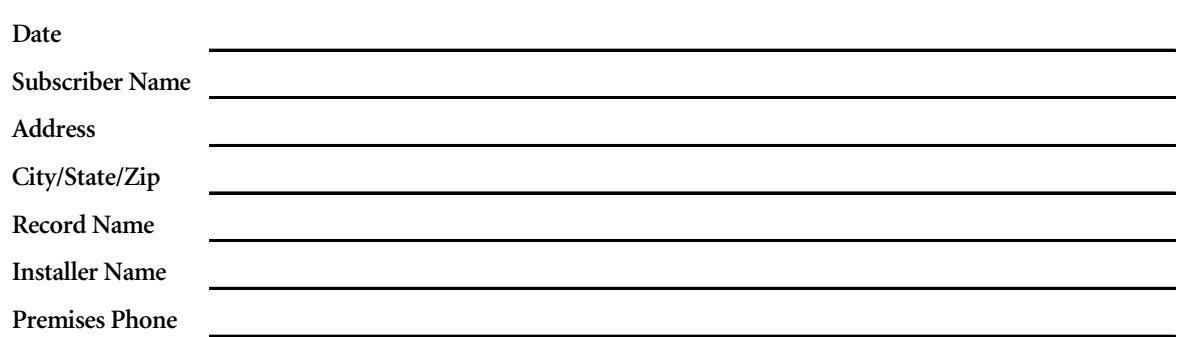

# **Contents**

## **Table of Contents**

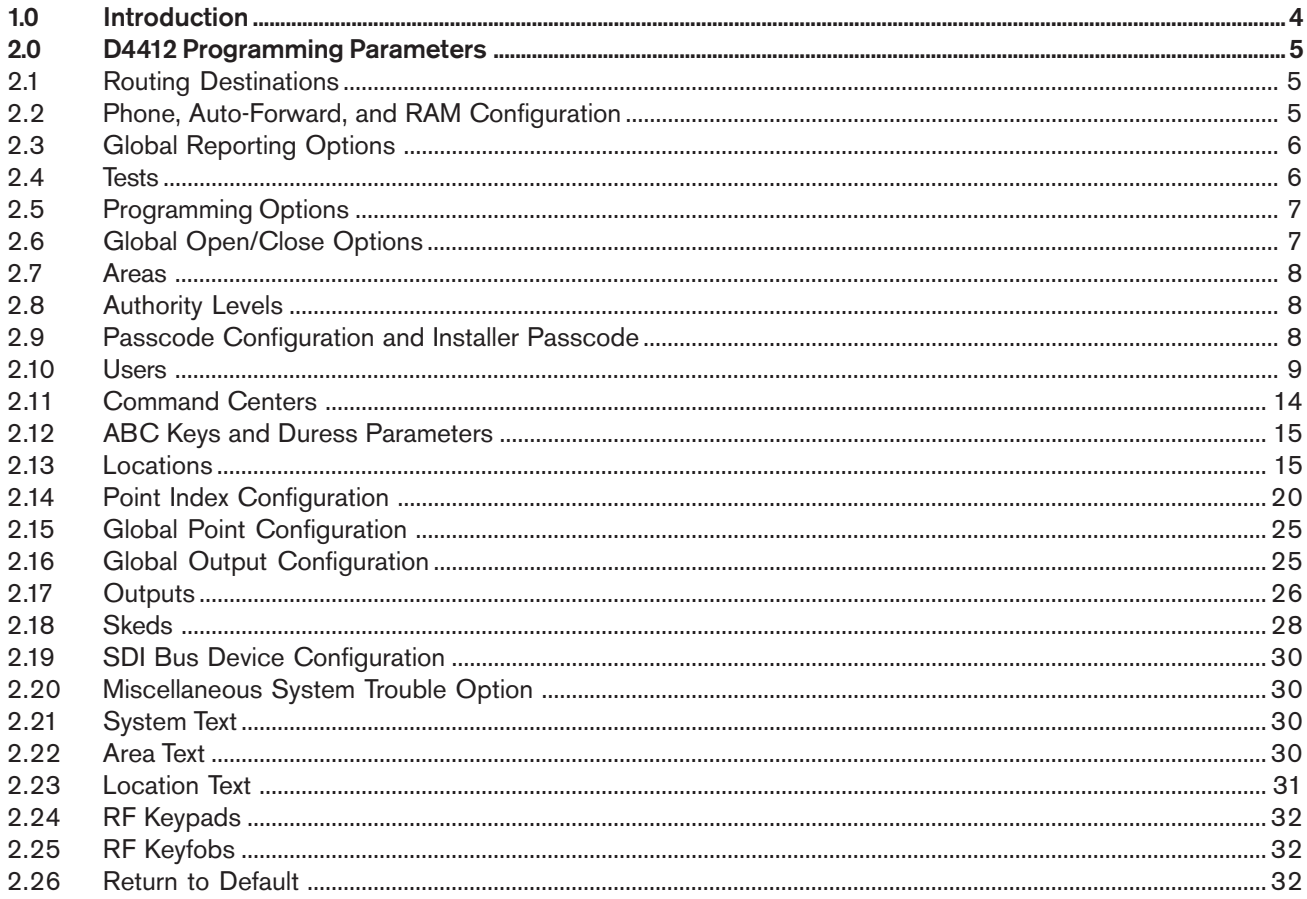

# Introduction

# 1.0 Introduction

This *Program Record Sheet* is designed to assist in programming the D4412 Control Panel.

Entry grids are provided for each programming parameter. These grids list the parameter name, Nibble range, and factory default, along with a space to record the desired entry.

For parameters in which the Nibble range and/or factory default do not apply, "N/A" appears in these slots.

This worksheet is designed for use with the *D6412/D4412 Program Entry Guide* (P/N: 45351). All selections can be found in the *Program Entry Guide*, along with descriptions, important notes, cautions, and other detailed information about each programming parameter.

## 2.0 D4412 Programming Parameters

## 2.1 Routing Destinations

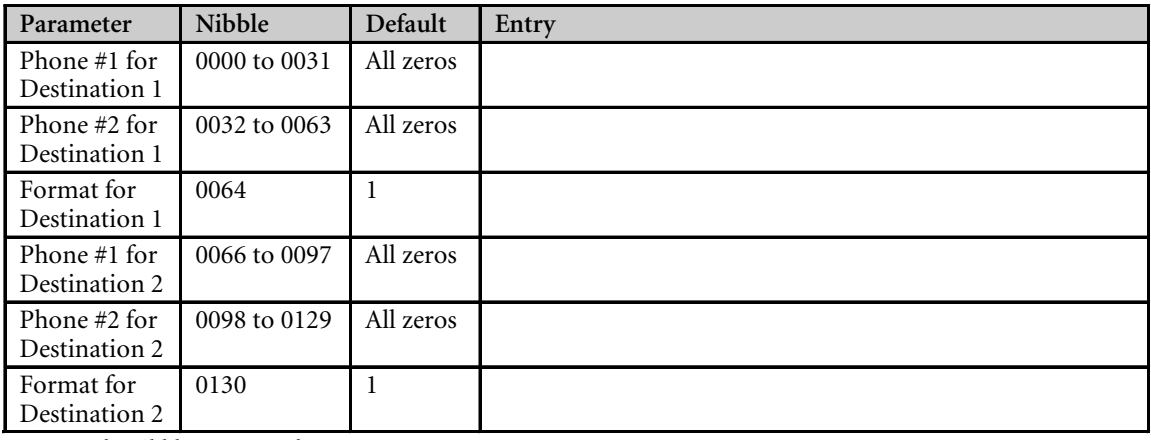

*Reserved: Nibbles 0065 and 0131*

## 2.2 Phone, Auto-Forward, and RAM Configuration

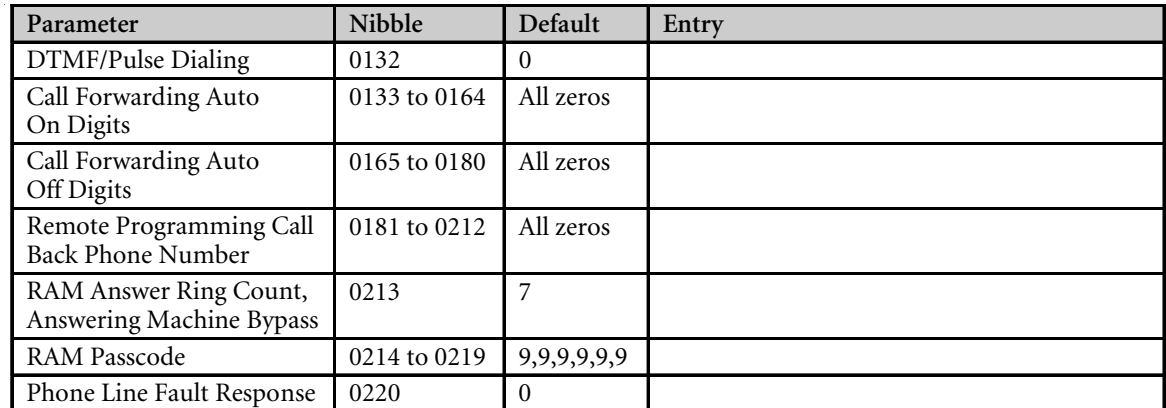

## 2.3 Global Reporting Options

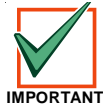

*Keep the Ack Wait Time default setting of 5 (5 seconds) unless otherwise directed to change it by Bosch Security Systems' Technical Support.*

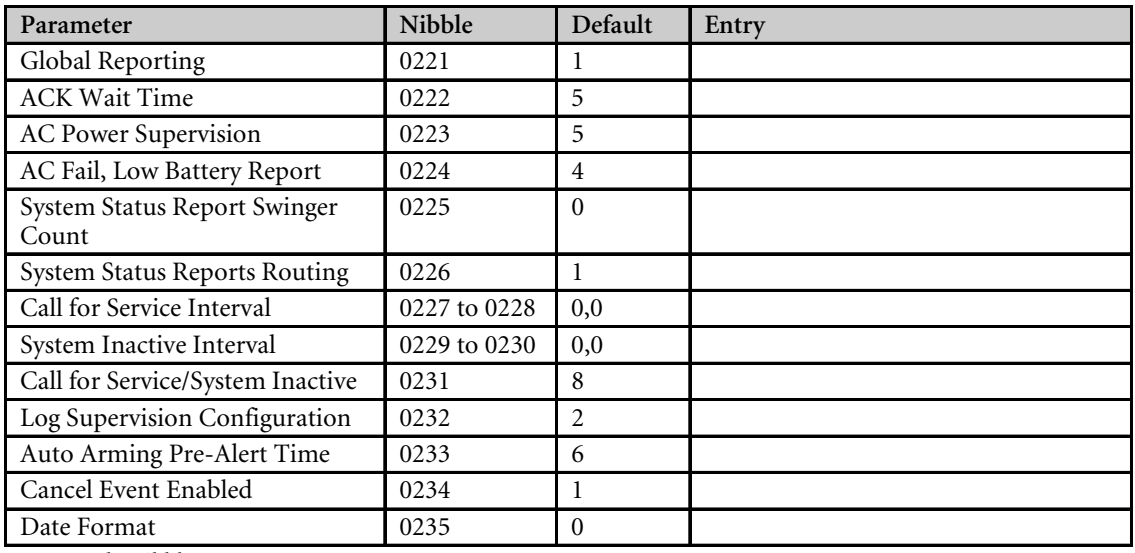

*Reserved: Nibbles 0236 to 0243*

### 2.4 Tests

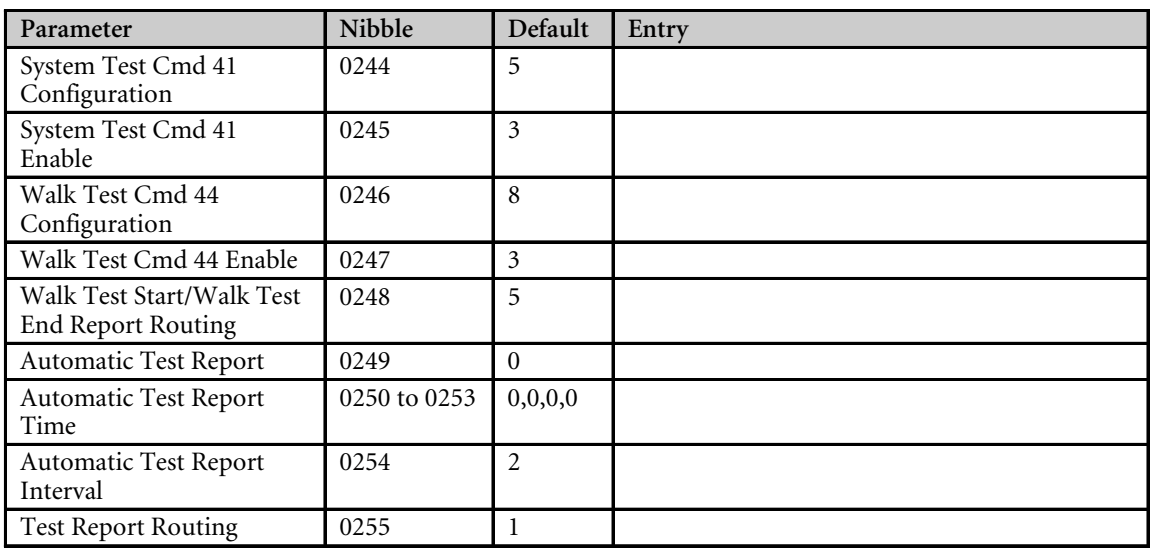

## 2.5 Programming Options

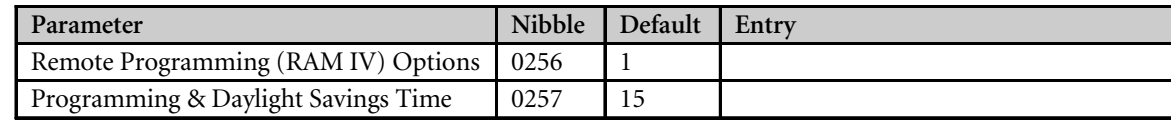

## 2.6 Global Open/Close Options

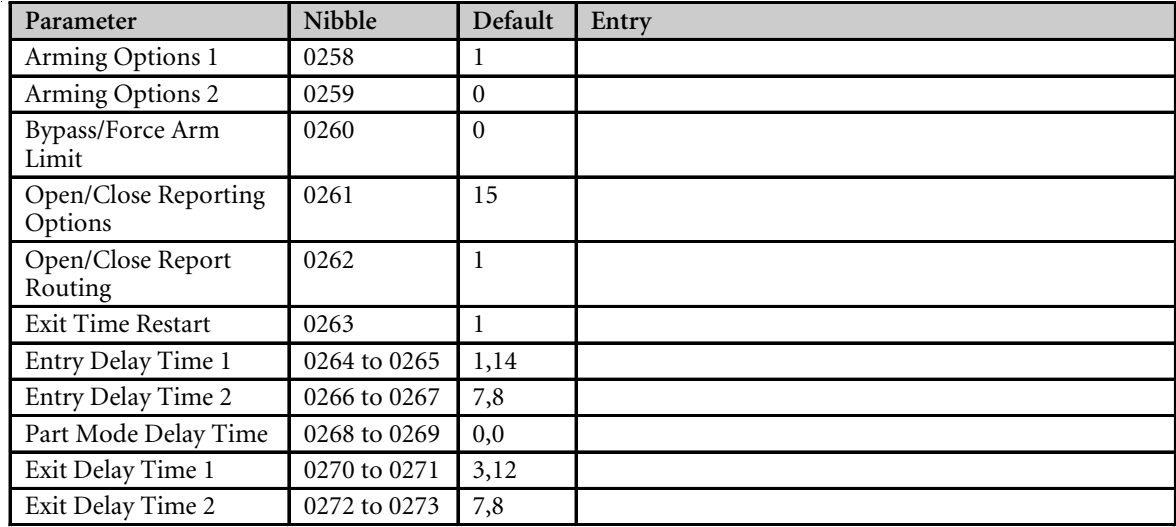

*Reserved: Nibbles 0274 to 0275*

## 2.7 Areas

### 2.7.1 Area 1

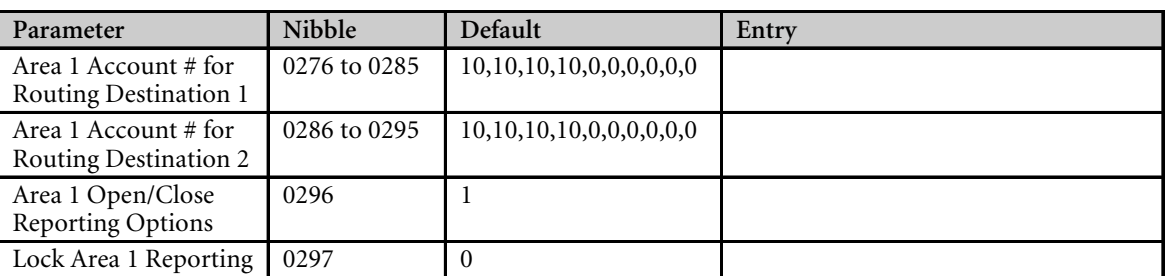

#### 2.7.2 Area 2

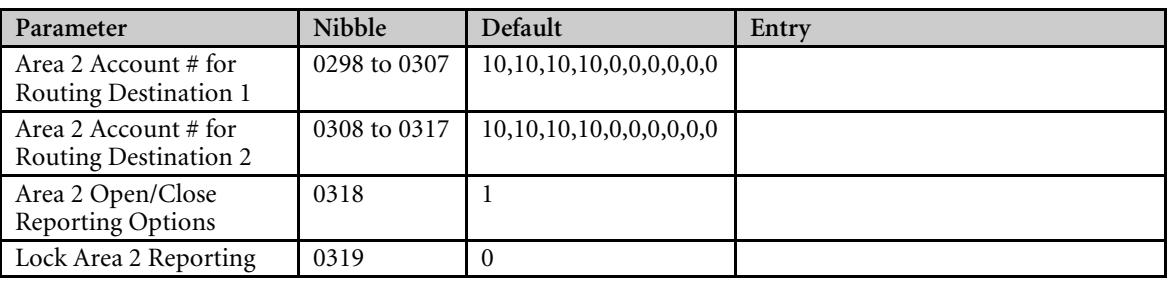

*Reserved: Nibbles 0320 to 0363*

## 2.8 Authority Levels

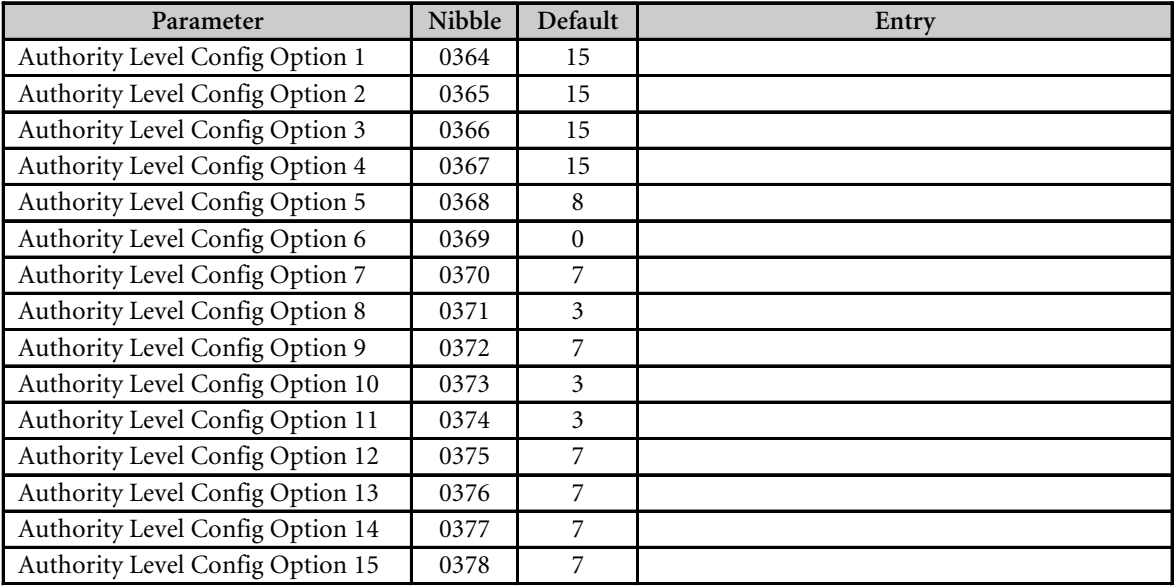

## 2.9 Passcode Configuration and Installer Passcode

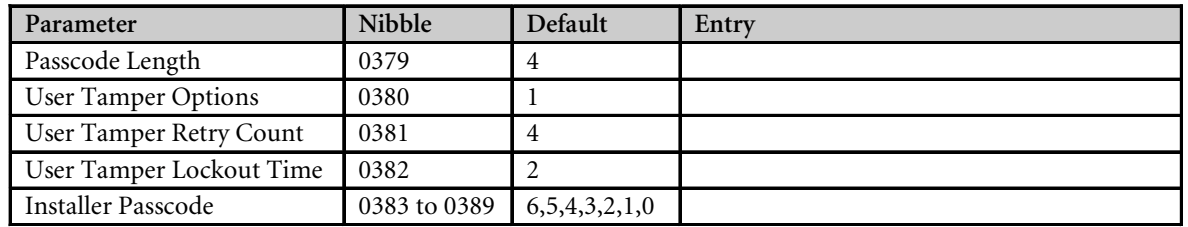

## 2.10 Users

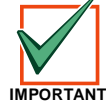

*The RF ID code is located on the back of the Keyfob.*

#### 2.10.1 User 1

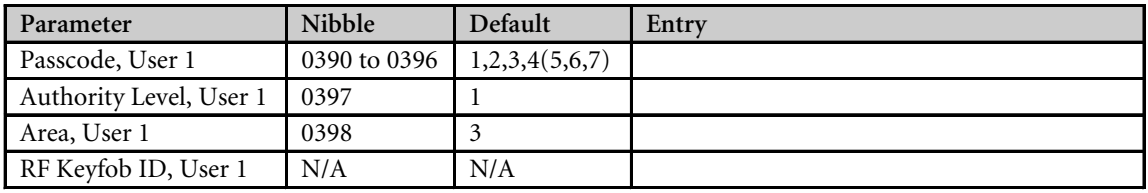

#### 2.10.2 User 2

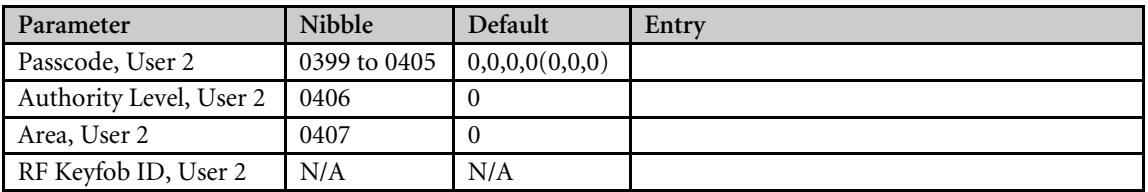

### 2.10.3 User 3

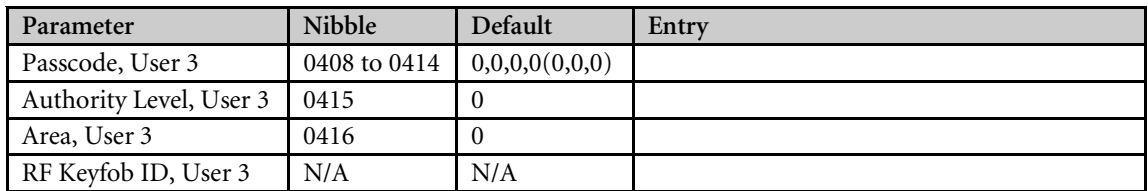

### 2.10.4 User 4

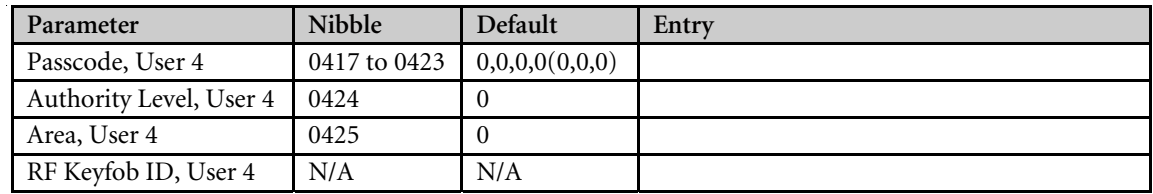

#### 2.10.5 User 5

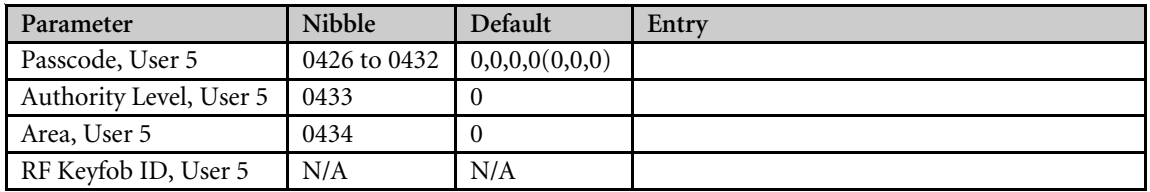

#### 2.10.6 User 6

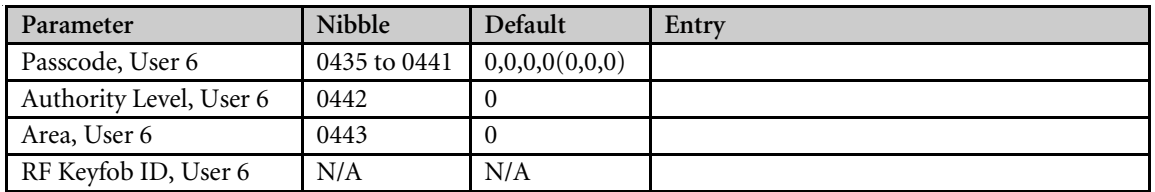

## 2.10.7 User 7

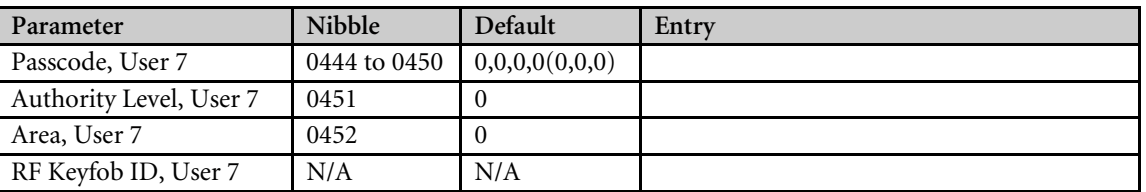

#### 2.10.8 User 8

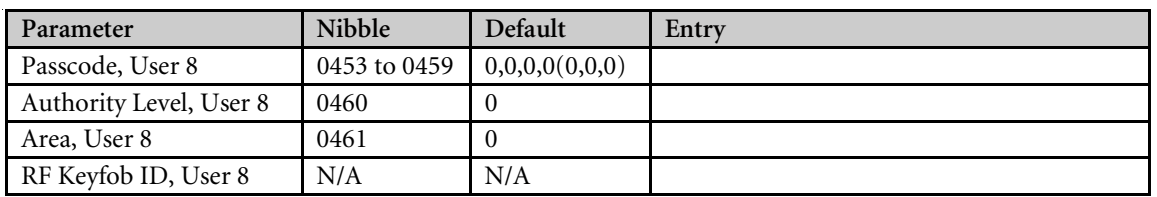

#### 2.10.9 User 9

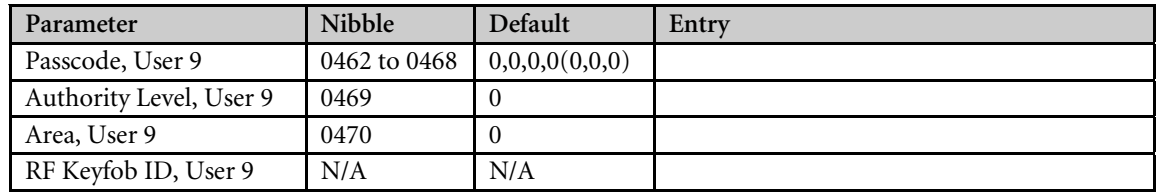

### 2.10.10 User 10

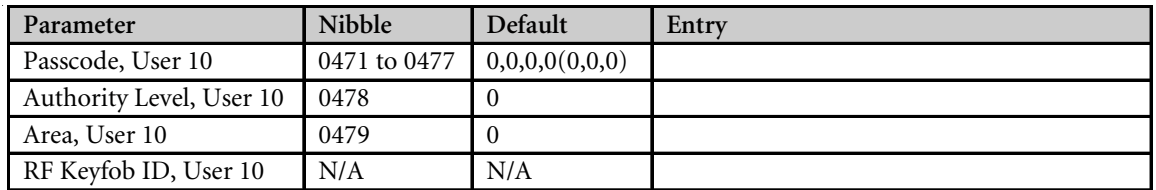

### 2.10.11 User 11

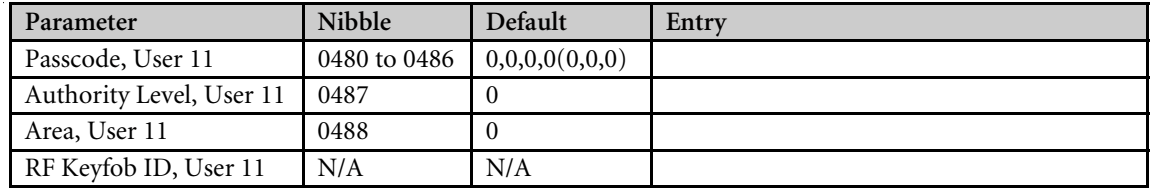

### 2.10.12 User 12

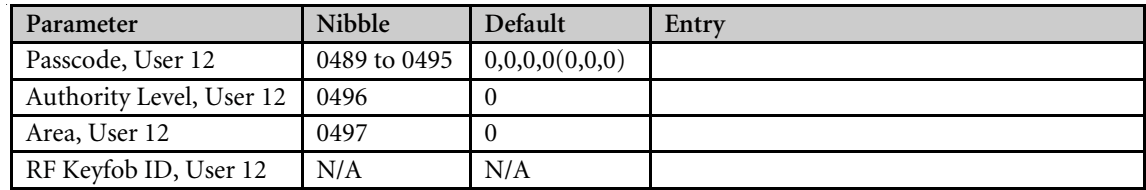

### 2.10.13 User 13

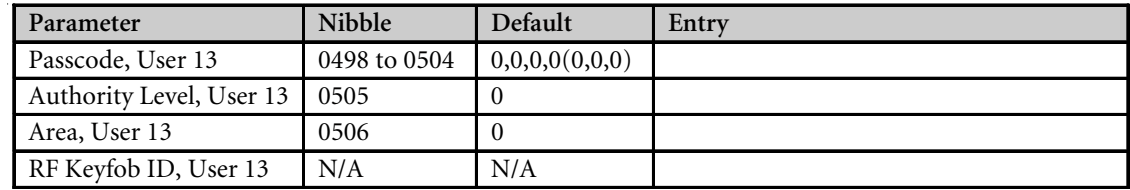

## 2.10.14 User 14

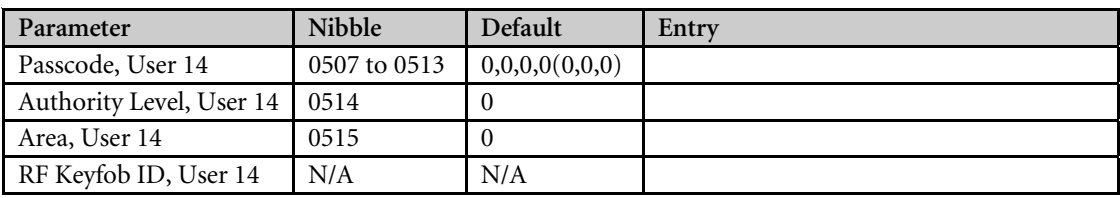

#### 2.10.15 User 15

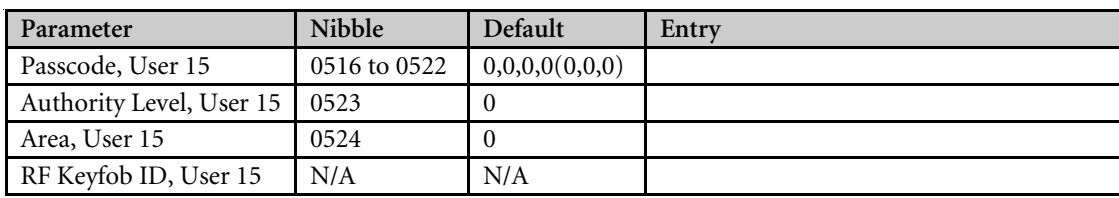

#### 2.10.16 User 16

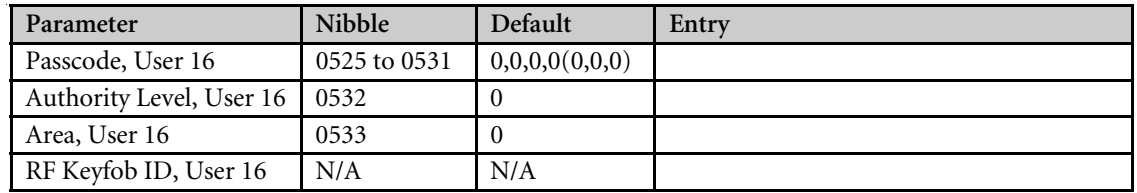

#### 2.10.17 User 17

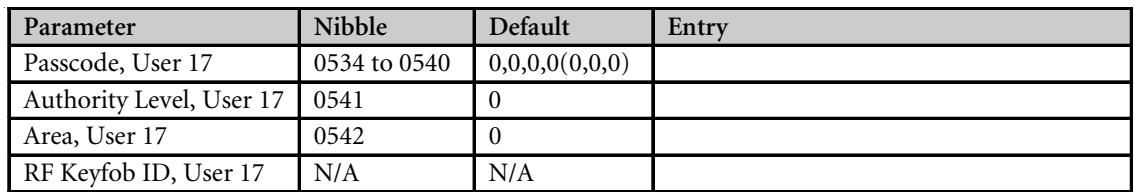

#### 2.10.18 User 18

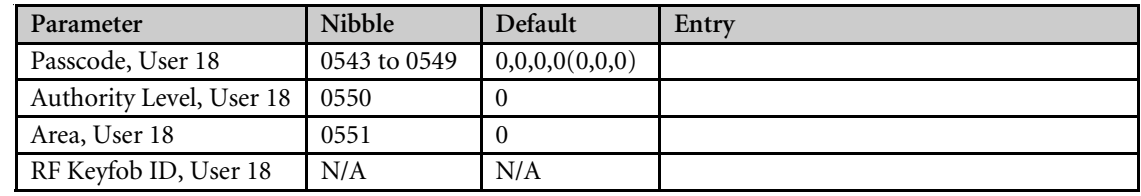

### 2.10.19 User 19

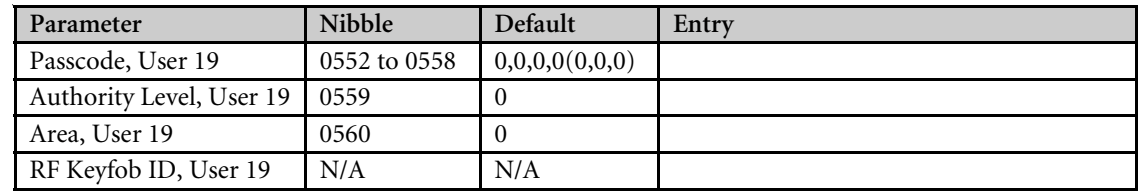

### 2.10.19 User 20

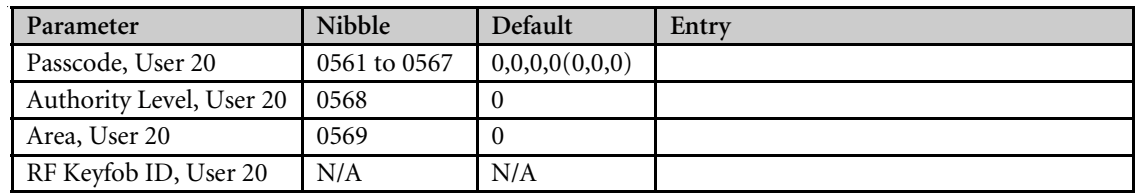

## 2.10.20 User 21

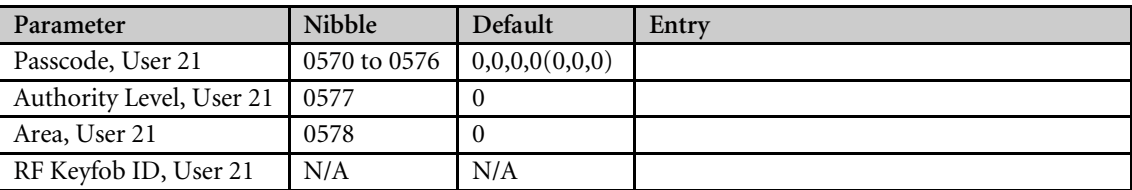

#### 2.10.22 User 22

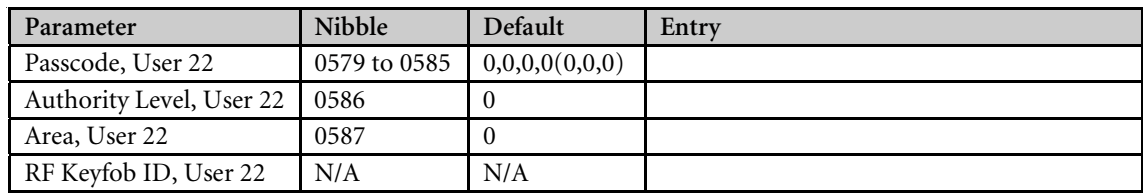

#### 2.10.23 User 23

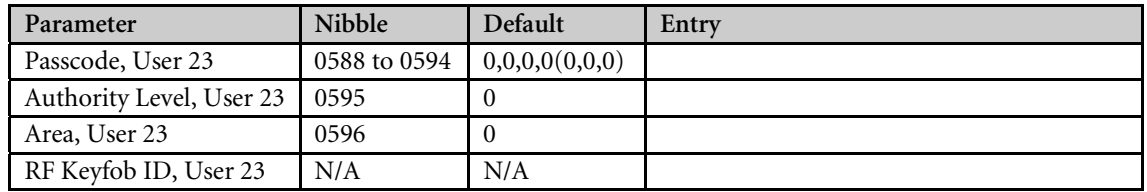

### 2.10.24 User 24

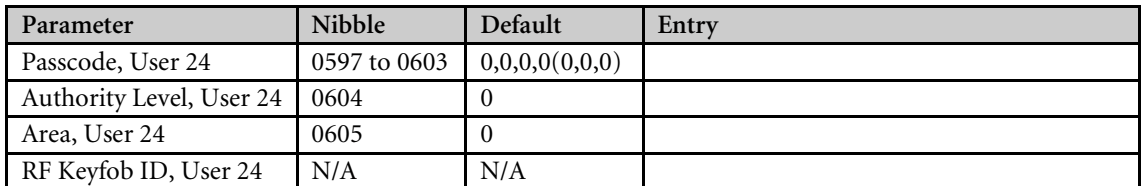

### 2.10.25 User 25

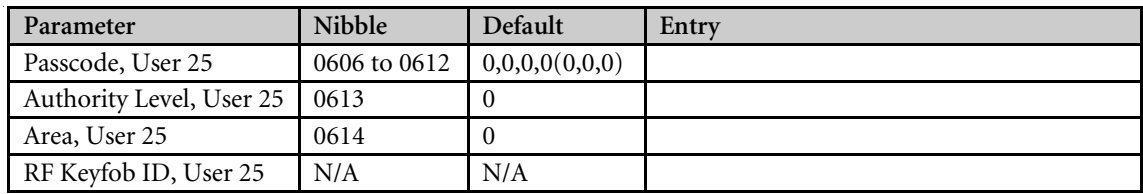

#### 2.10.26 User 26

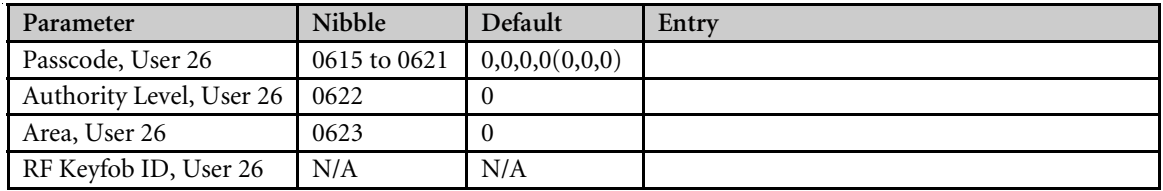

### 2.10.27 User 27

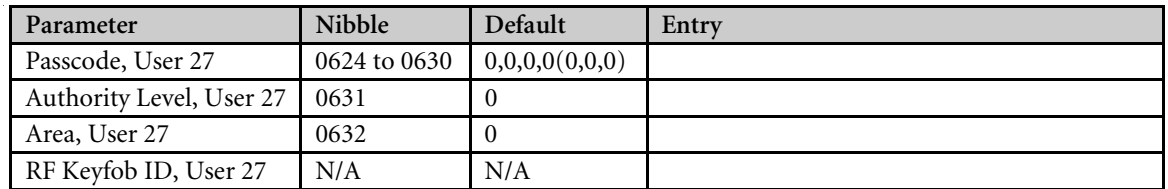

### 2.10.28 User 28

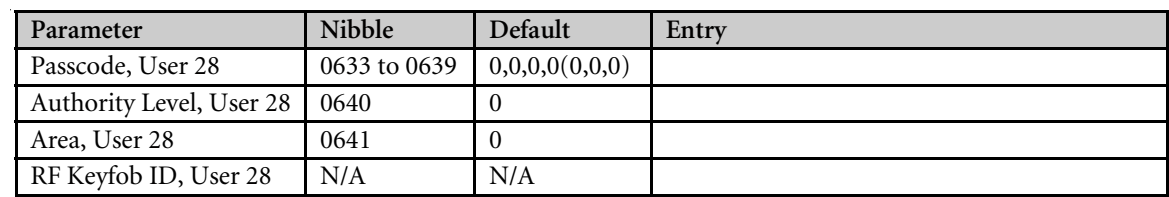

#### 2.10.29 User 29

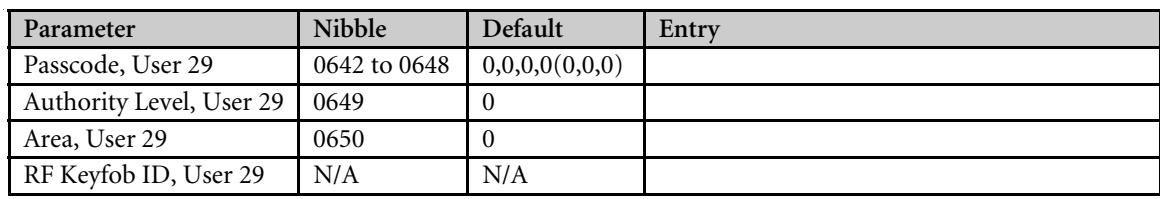

#### 2.10.30 User 30

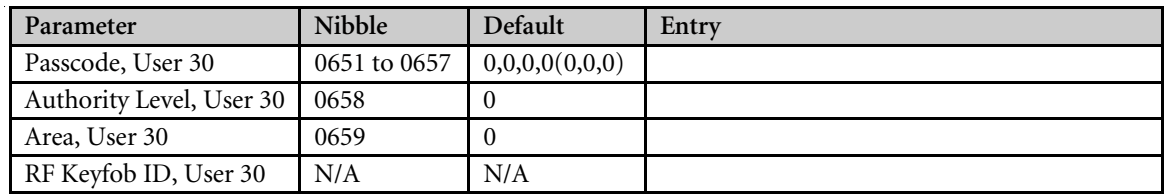

### 2.10.31 User 31

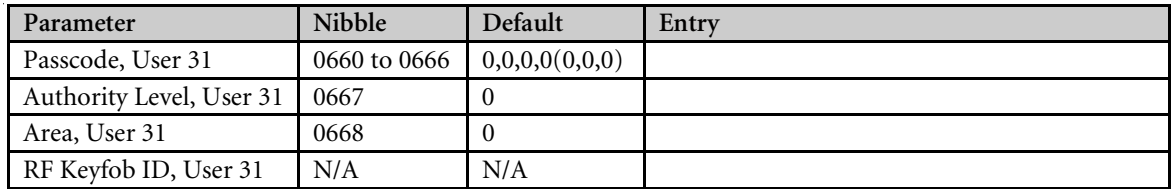

#### 2.10.32 User 32

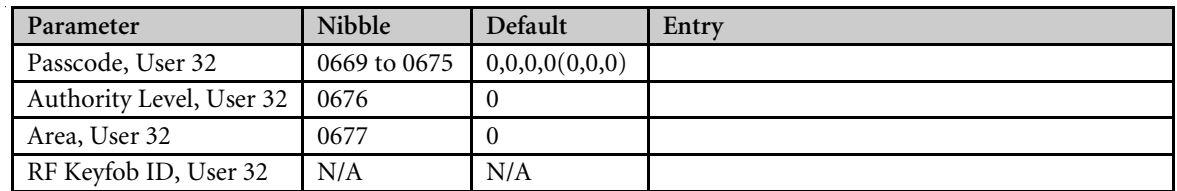

## 2.11 Command Centers

### 2.11.1 Command Center 1

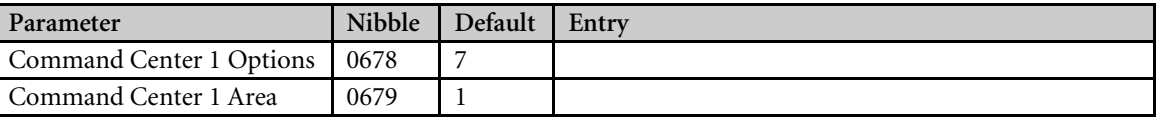

#### 2.11.2 Command Center 2

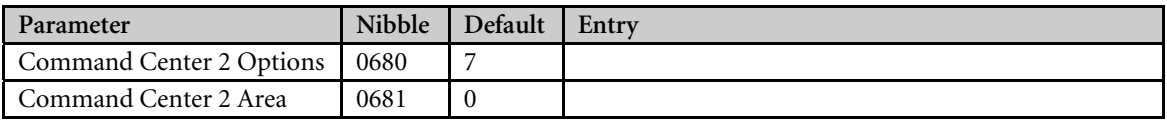

### 2.11.3 Command Center 3

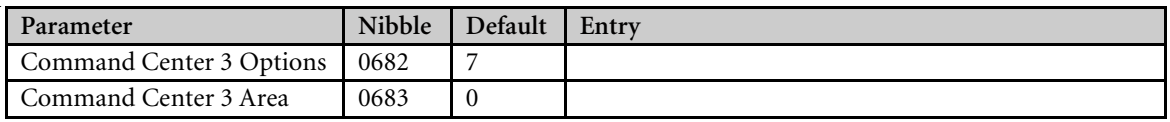

#### 2.11.4 Command Center 4

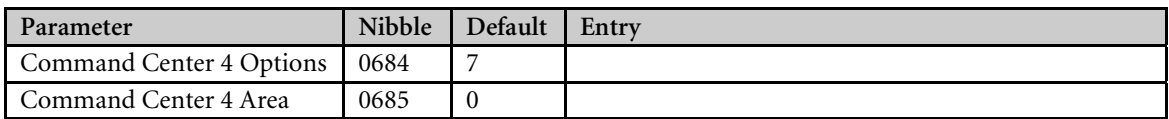

#### 2.11.5 Command Center 5

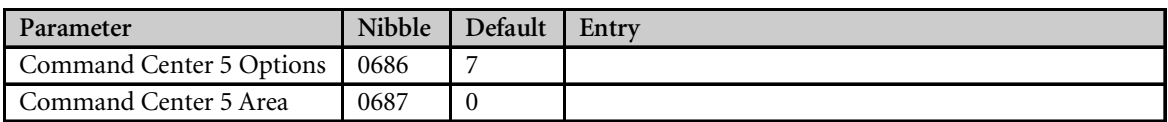

#### 2.11.6 Command Center 6

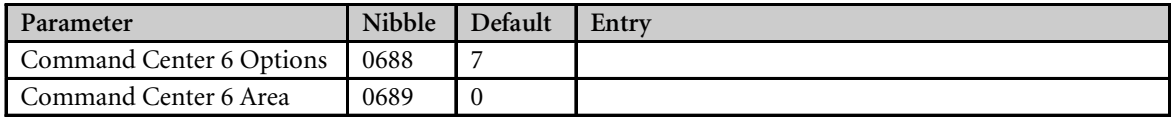

### 2.11.7 Command Center 7

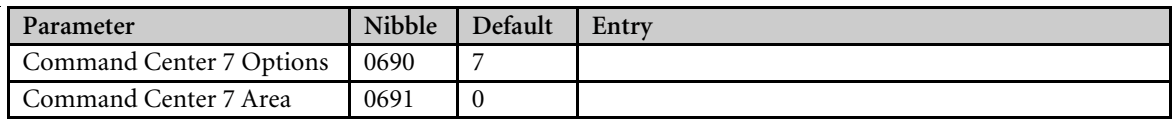

## 2.11.8 Command Center 8

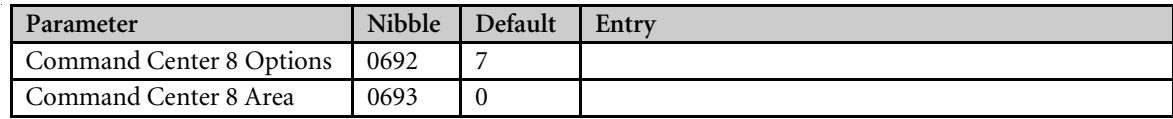

## 2.12 ABC Keys and Duress Parameters

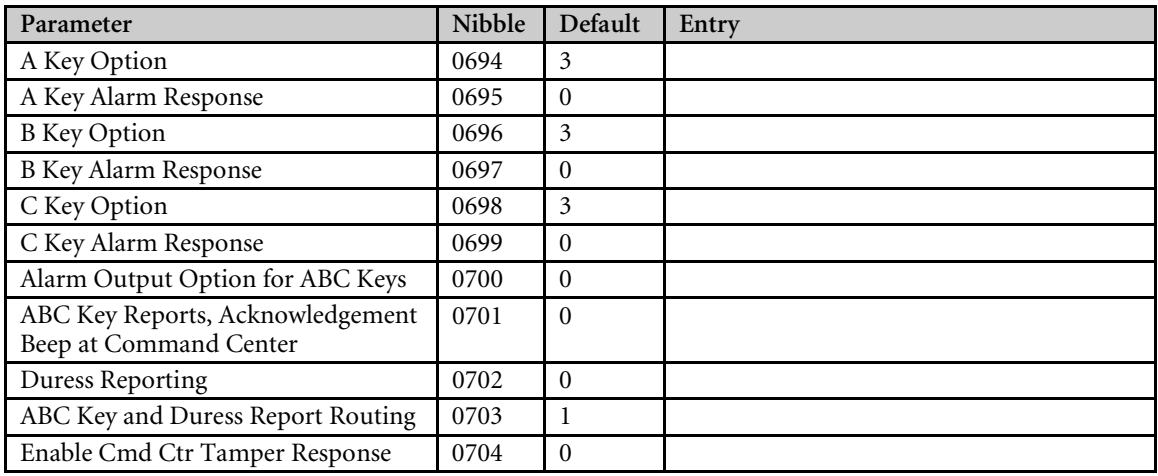

*Reserved: Nibble 0705*

## 2.13 Locations

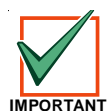

*The RF ID code is located on the back of the RF device.*

#### 2.13.1 Location 1

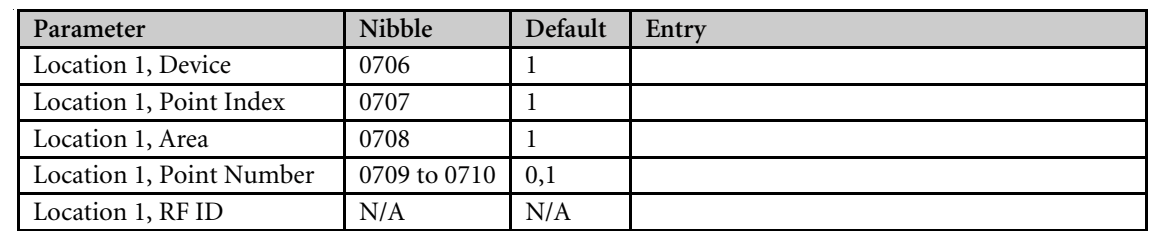

#### 2.13.2 Location 2

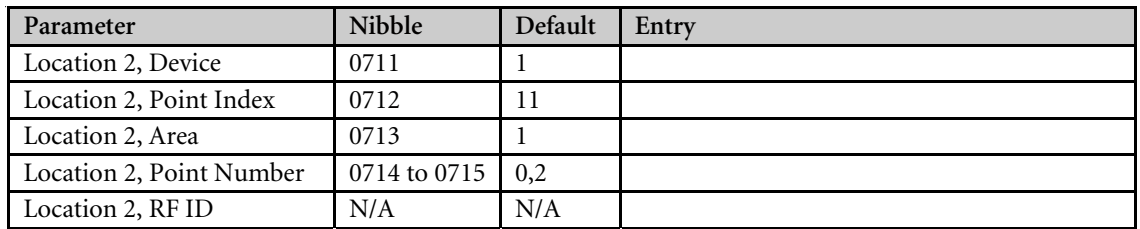

## 2.13.3 Location 3

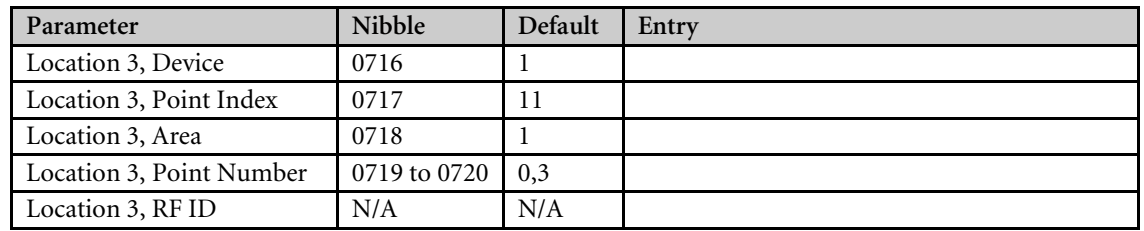

## 2.13.4 Location 4

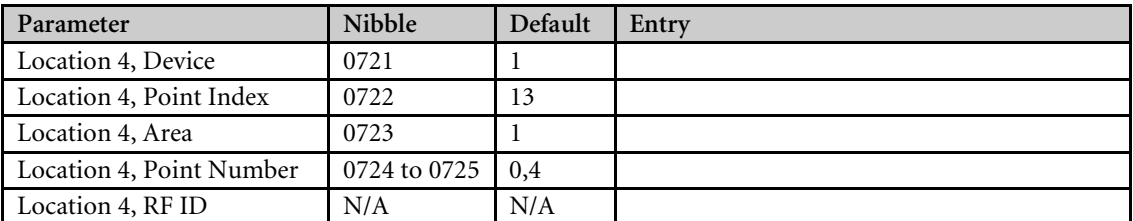

#### 2.13.5 Location 5

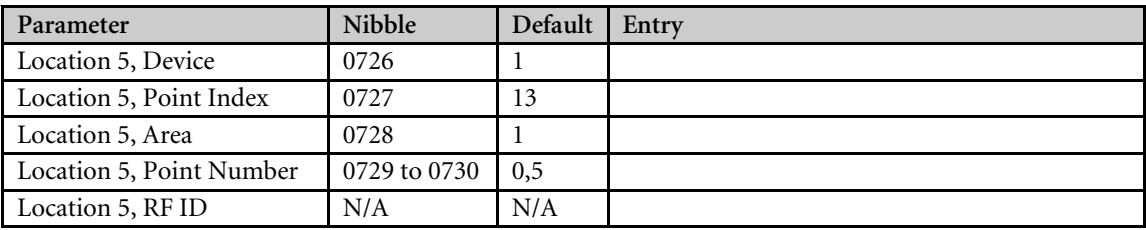

#### 2.13.6 Location 6

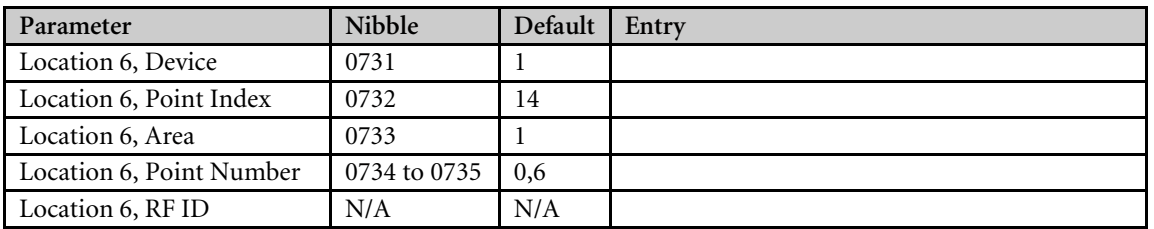

## 2.13.7 Location 7

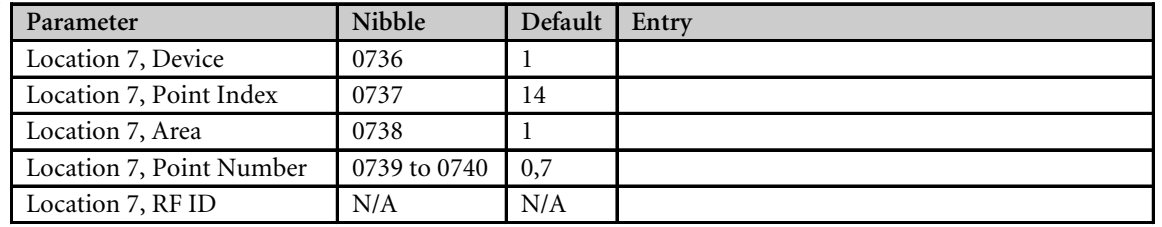

## 2.13.8 Location 8

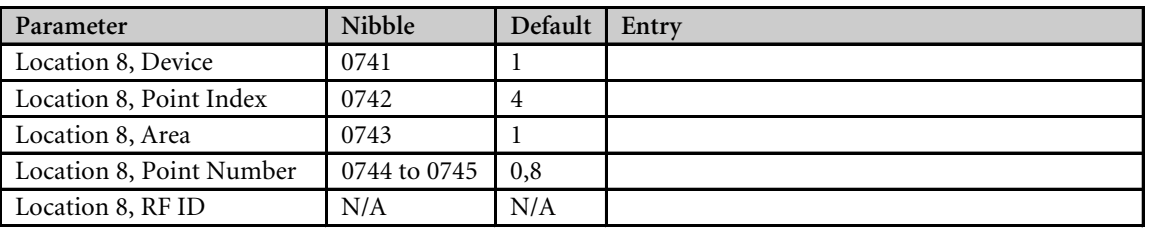

#### 2.13.9 Location 9

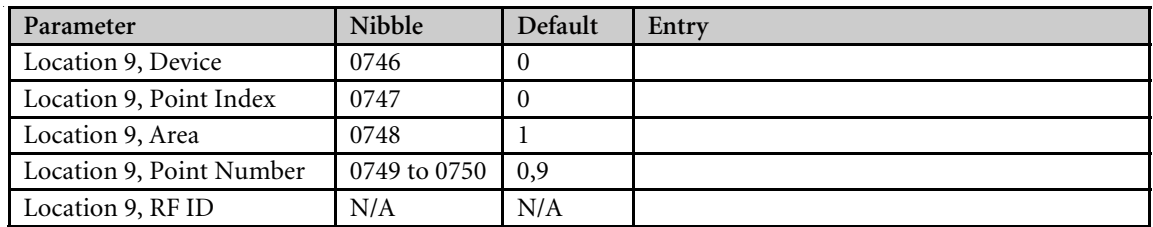

### 2.13.10 Location 10

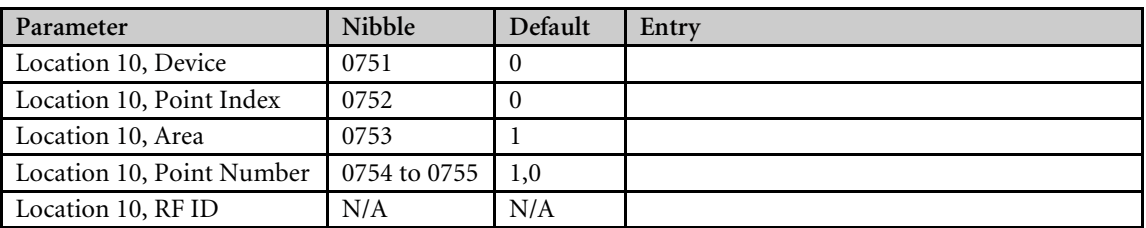

#### 2.13.11 Location 11

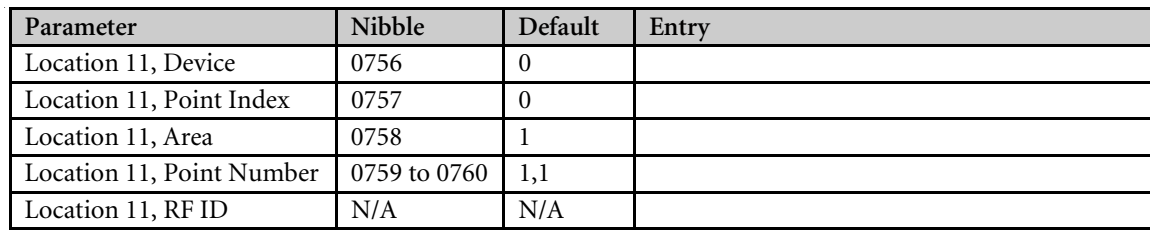

## 2.13.12 Location 12

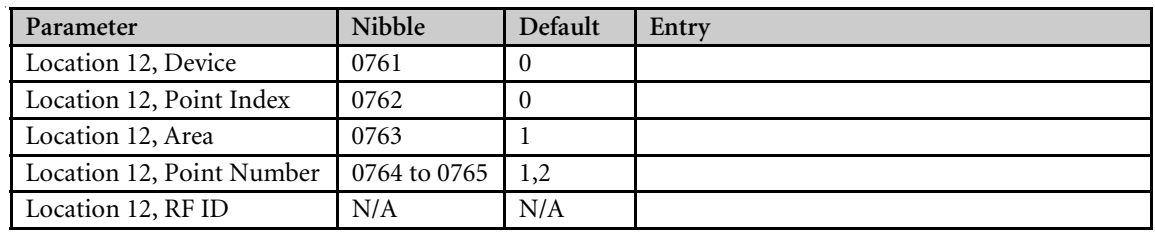

### 2.13.13 Location 13

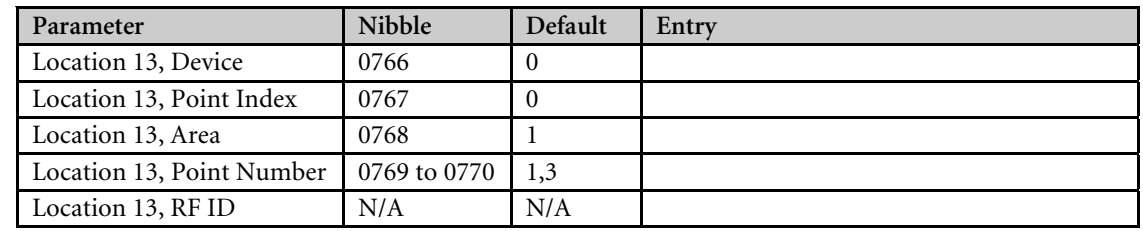

### 2.13.14 Location 14

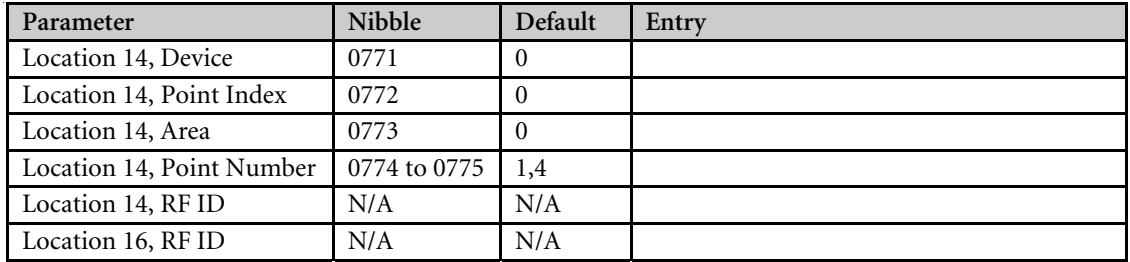

## 2.13.15 Location 15

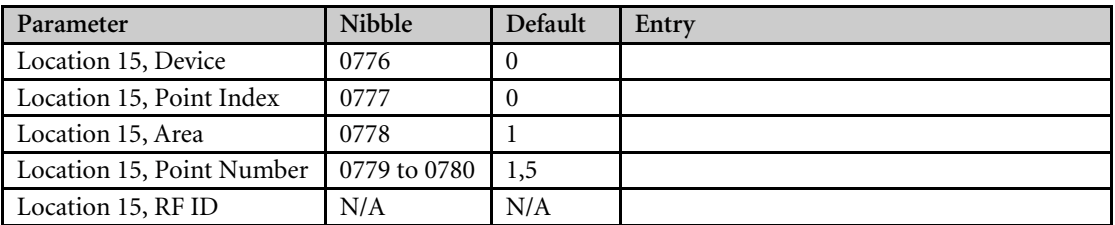

#### 2.13.16 Location 16

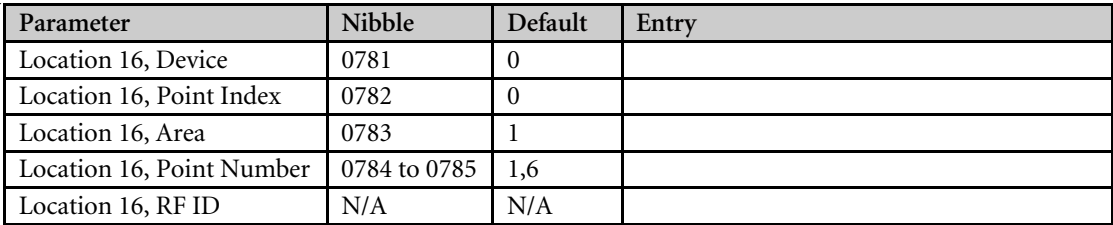

## 2.13.17 Location 17

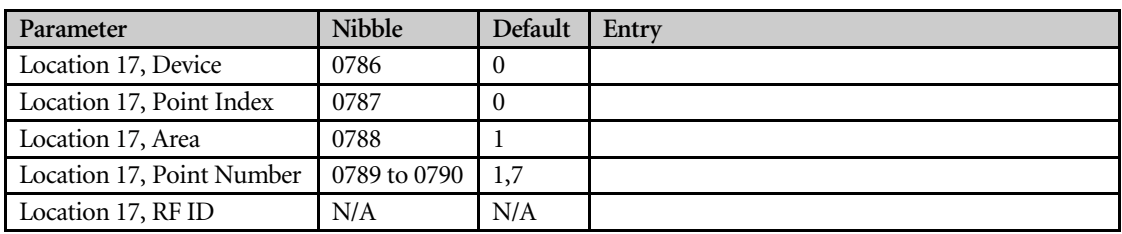

## 2.13.18 Location 18

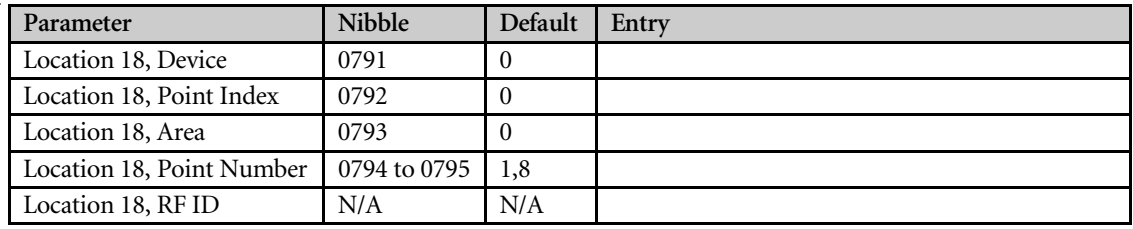

## 2.13.19 Location 19

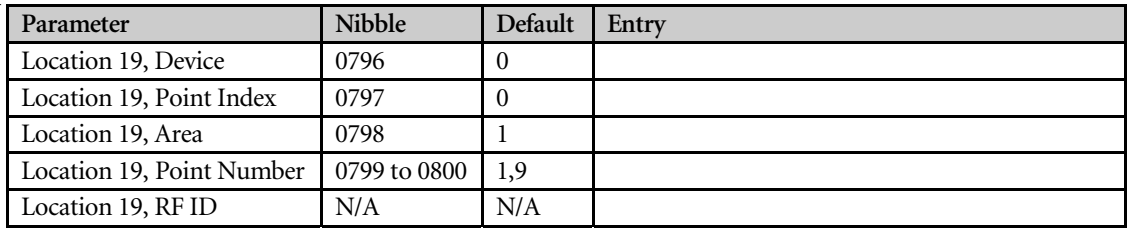

### 2.13.1 Location 20

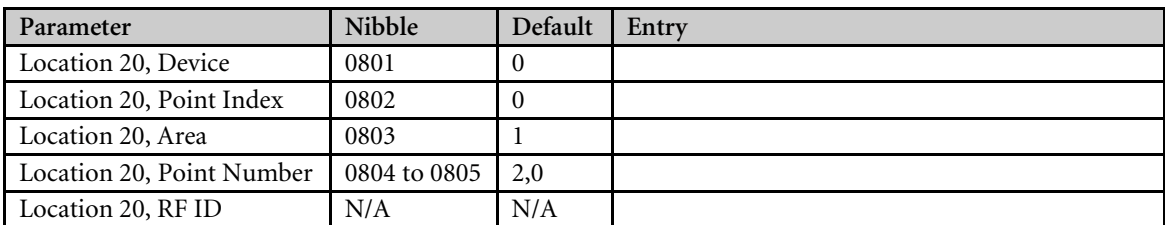

#### 2.13.21 Location 21

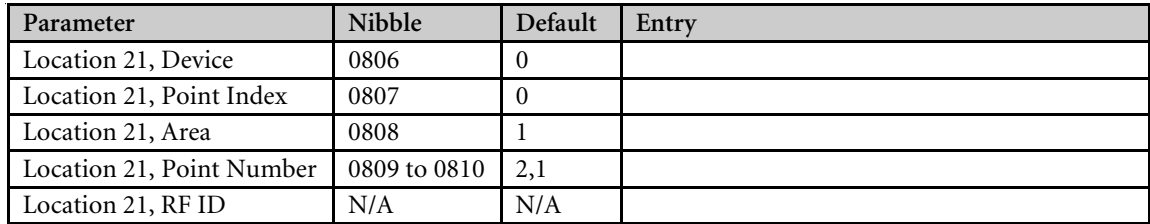

## 2.13.22 Location 22

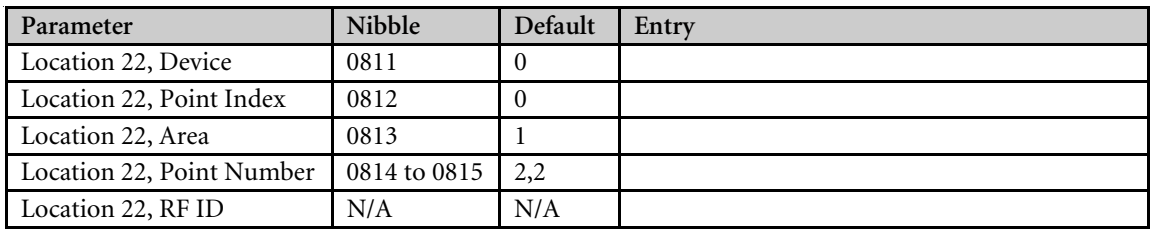

### 2.13.23 Location 23

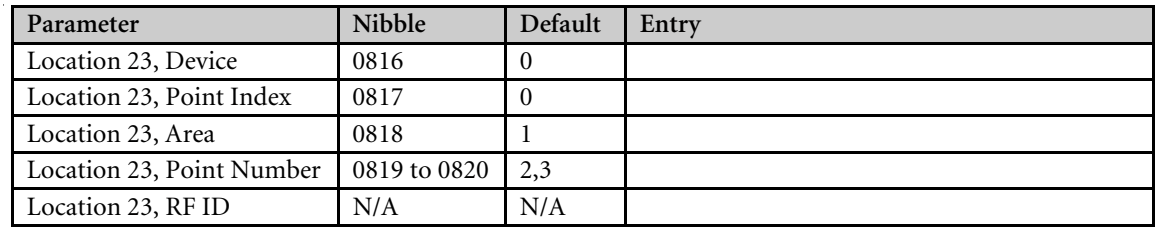

#### 2.13.24 Location 24

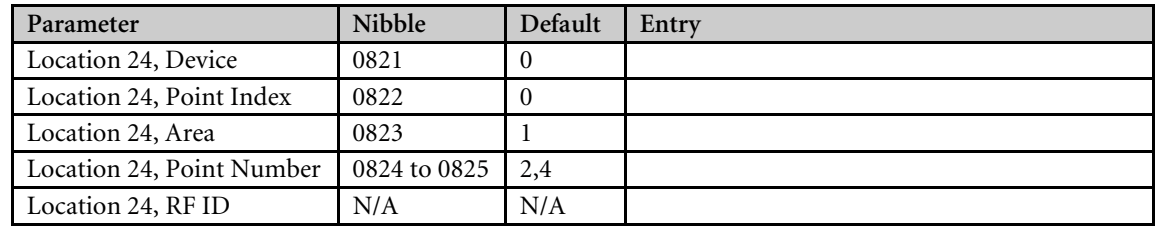

*Reserved: Nibbles 0826 to 0905*

## 2.14 Point Index Configuration

### 2.14.1 Point Index 1

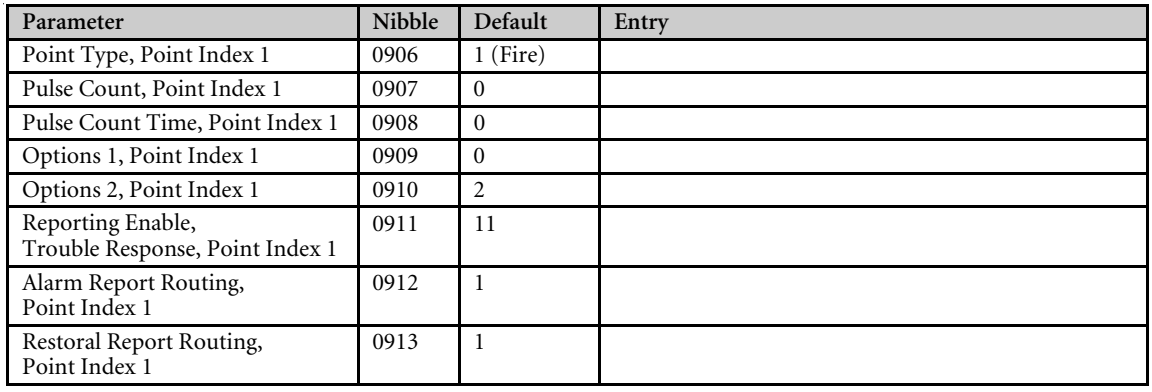

## 2.14.2 Point Index 2

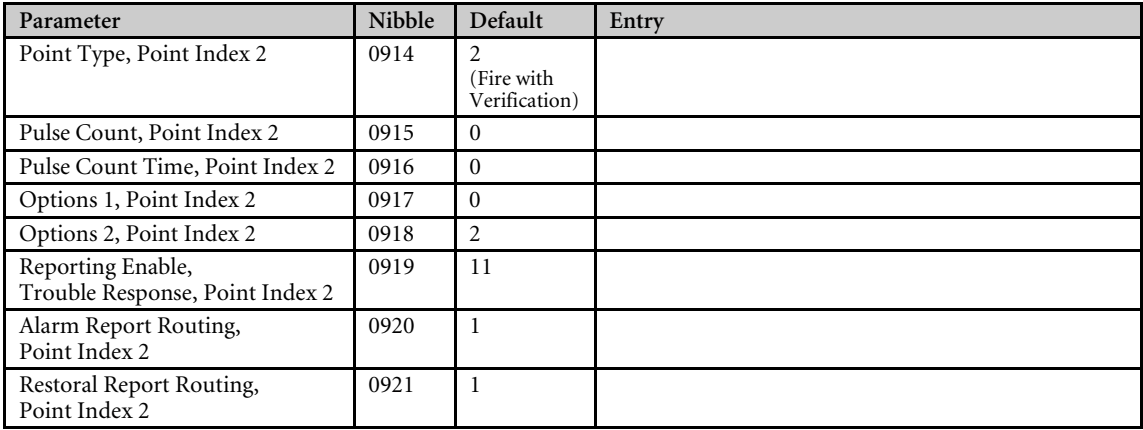

#### 2.14.3 Point Index 3

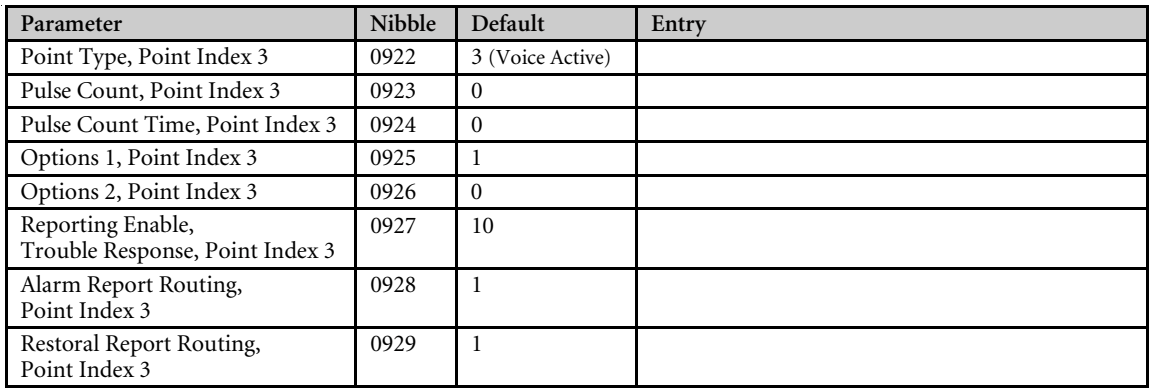

### 2.14.4 Point Index 4

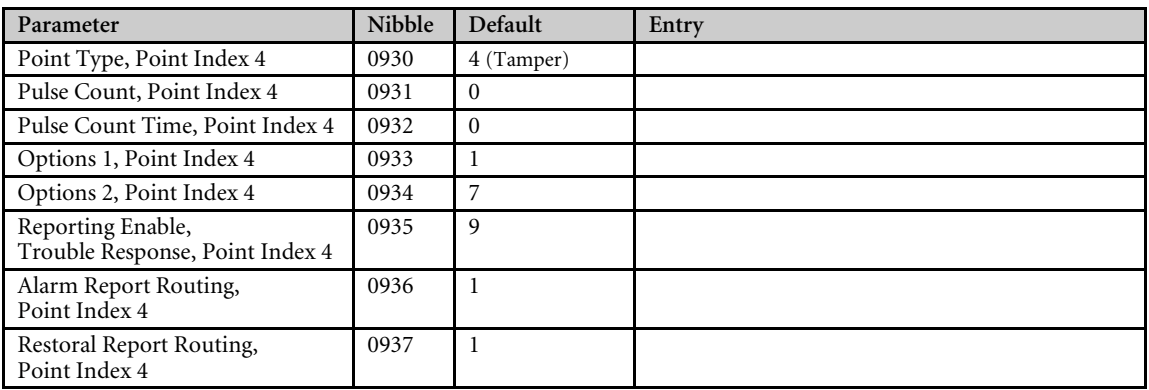

#### 2.14.5 Point Index 5

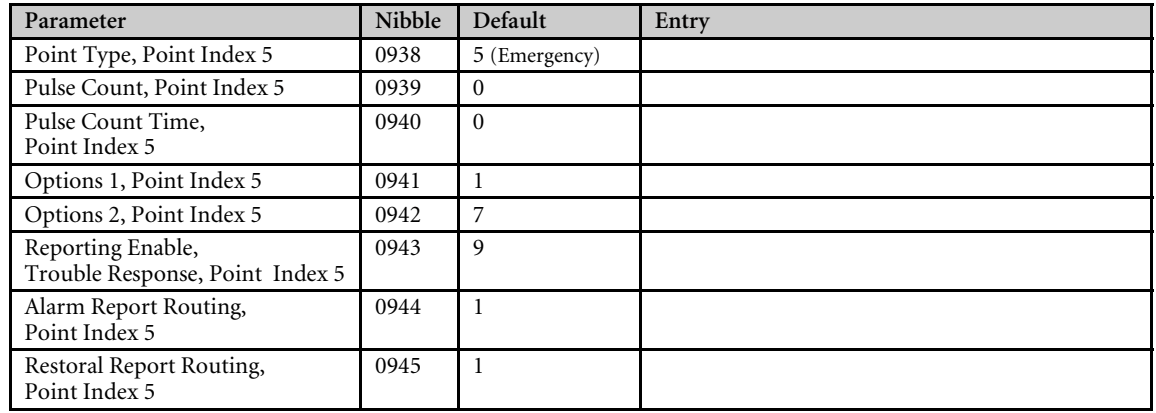

## 2.14.6 Point Index 6

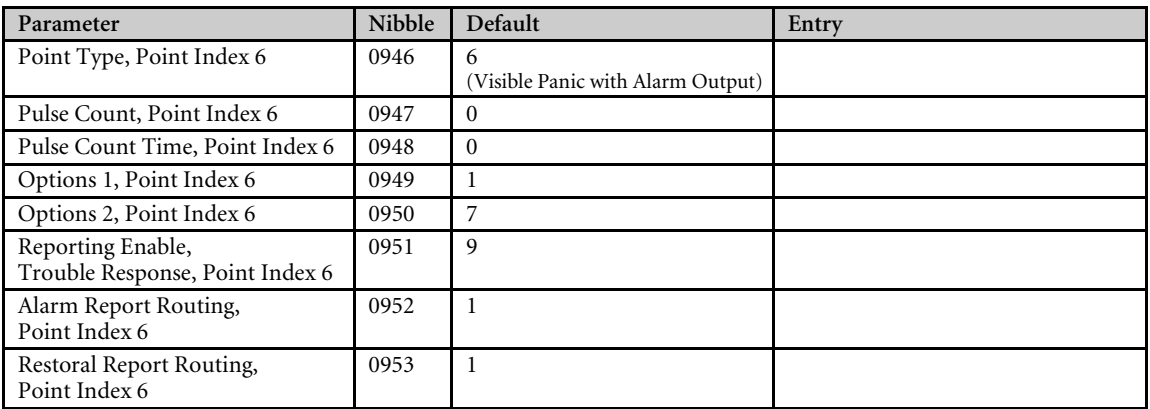

## 2.14.7 Point Index 7

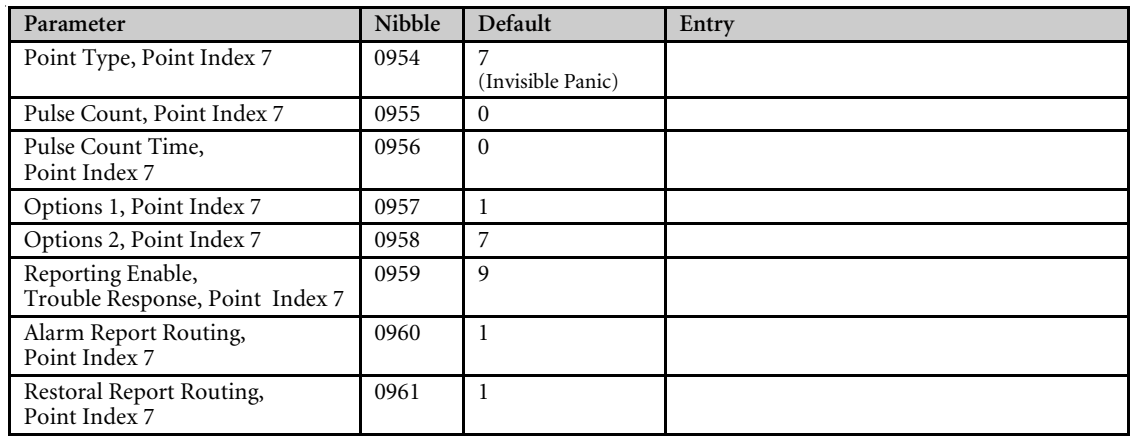

### 2.14.8 Point Index 8

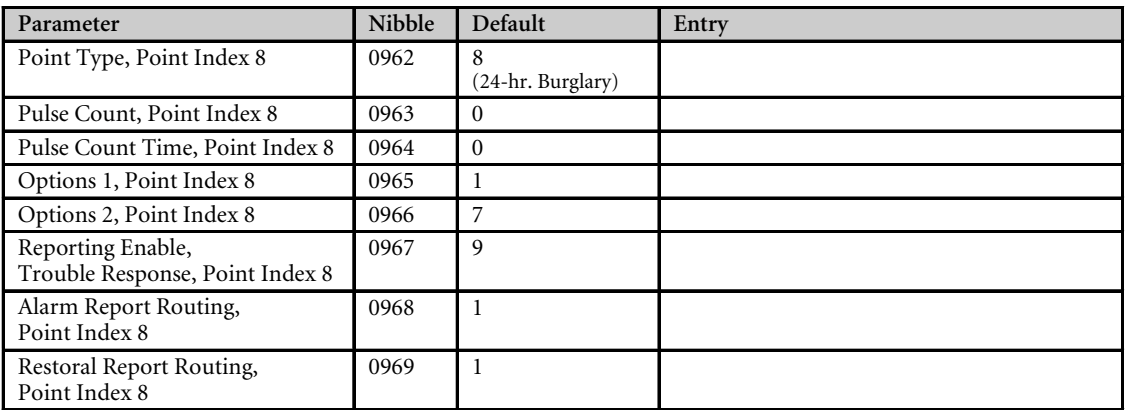

#### 2.14.9 Point Index 9

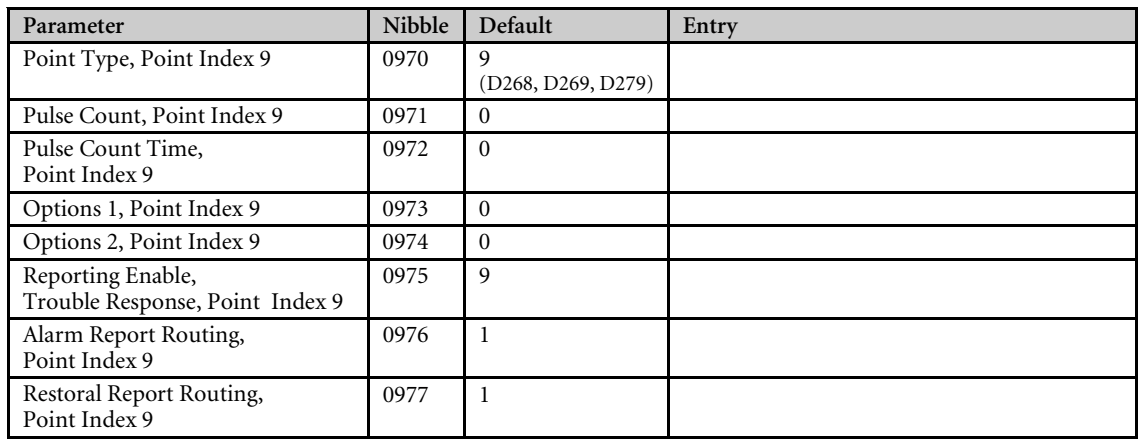

### 2.14.10 Point Index 10

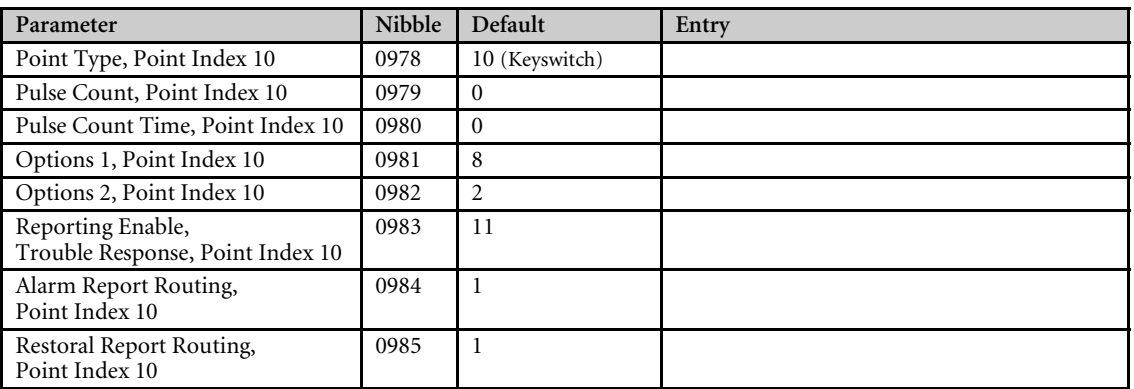

#### 2.14.11 Point Index 11

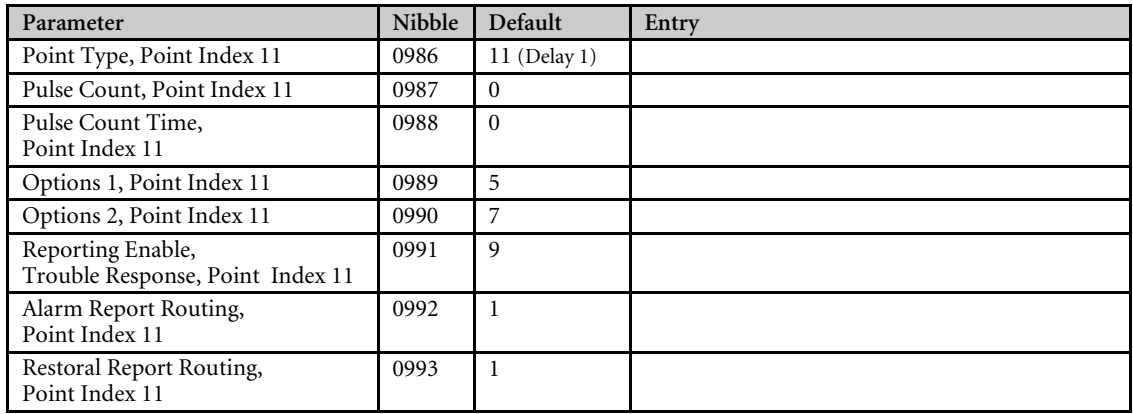

#### 2.14.12 Point Index 12

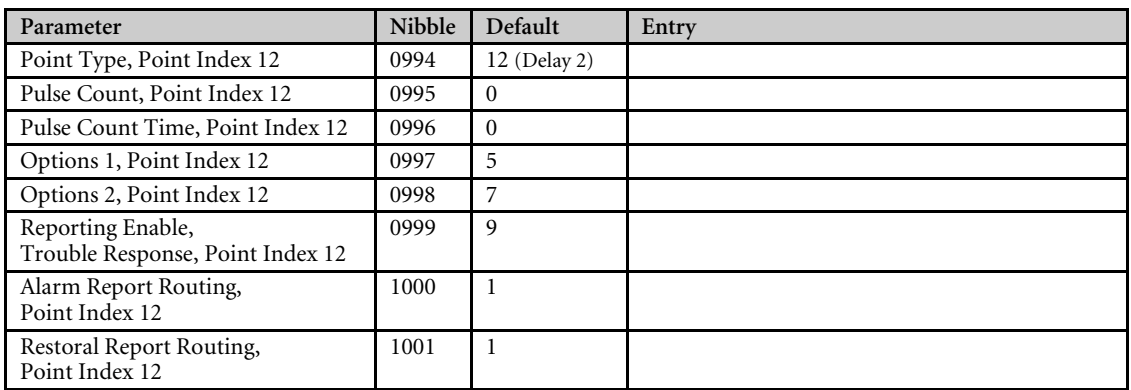

### 2.14.13 Point Index 13

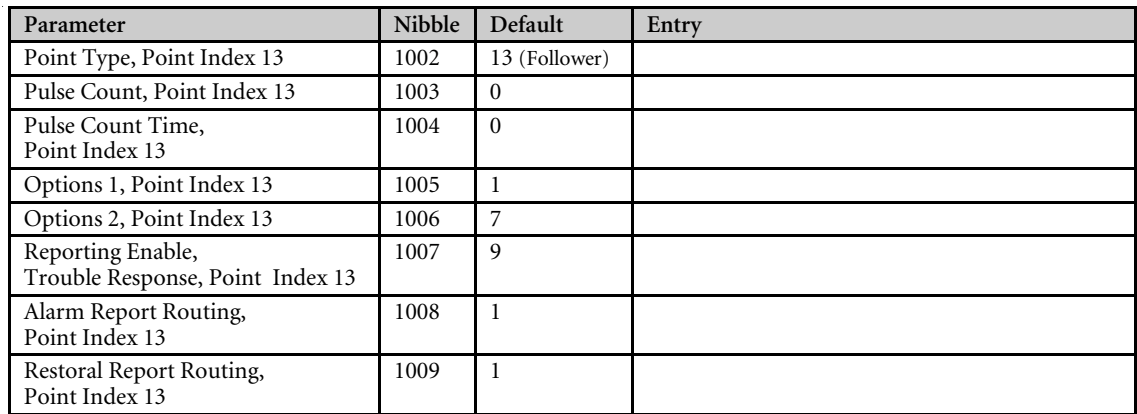

#### 2.14.14 Point Index 14

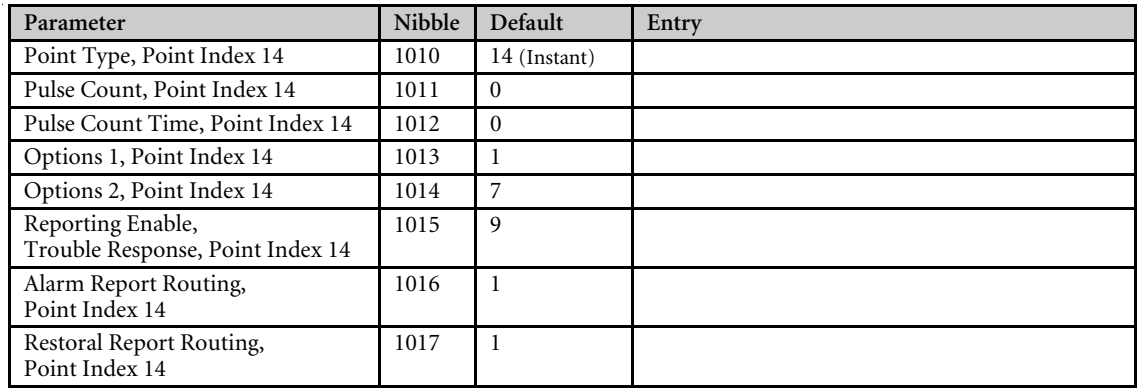

## 2.14.15 Point Index 15

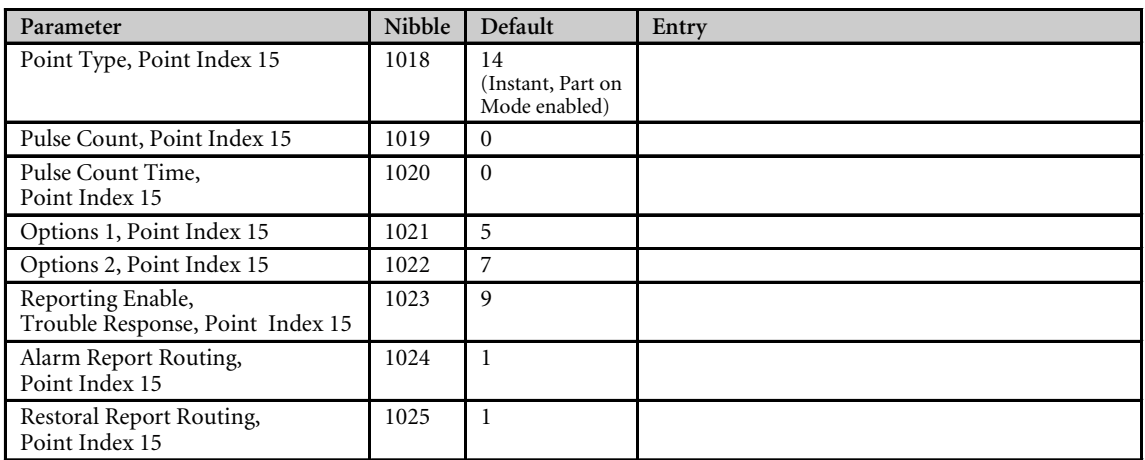

## 2.15 Global Point Configuration

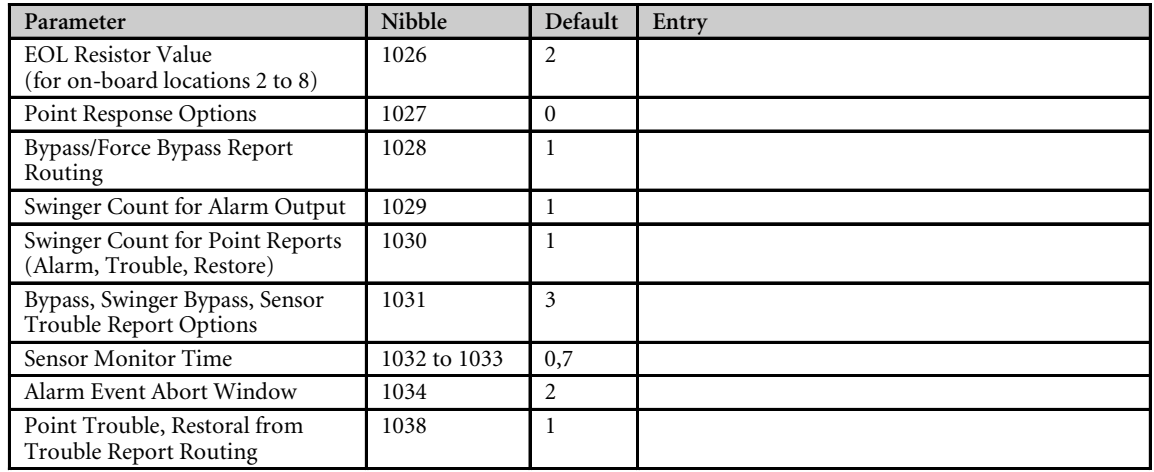

*Reserved: Nibbles 1035 to 1037*

## 2.16 Global Output Configuration

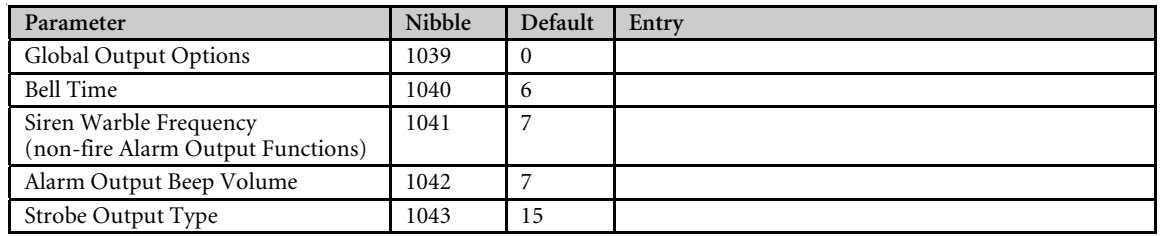

## 2.17 Outputs

### 2.17.1 Output 1

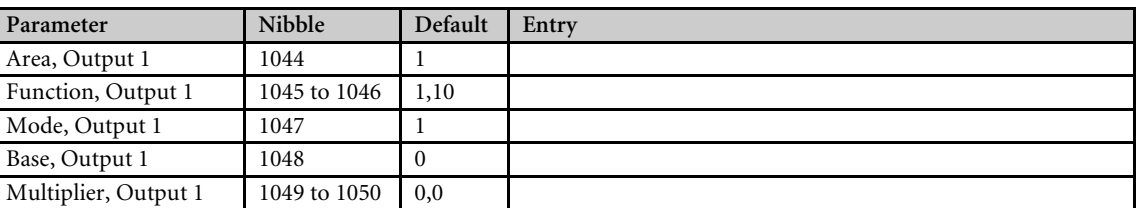

## 2.17.2 Output 2

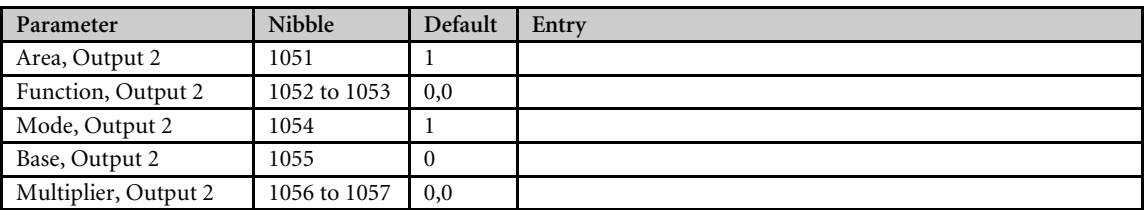

### 2.17.3 Output 3

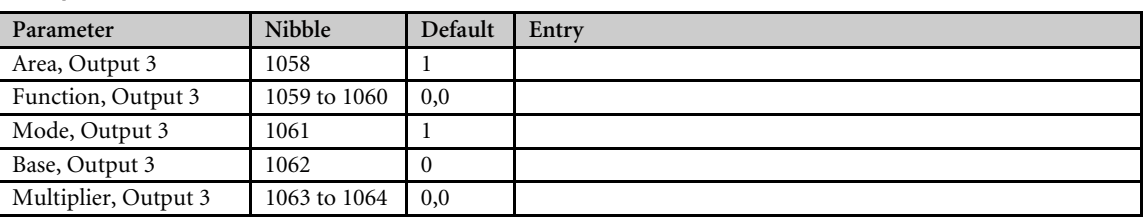

## 2.17.4 Output 4

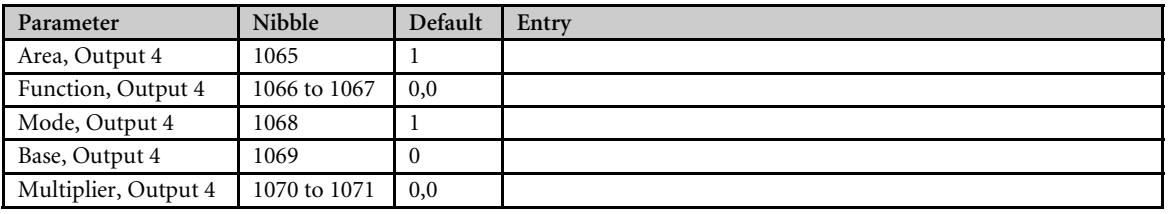

### 2.17.5 Output 5

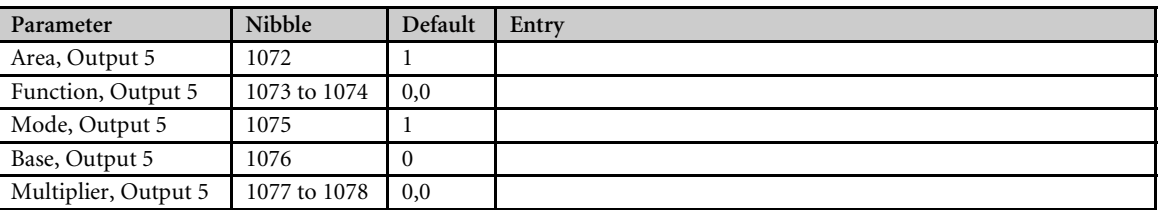

#### 2.17.6 Output 6

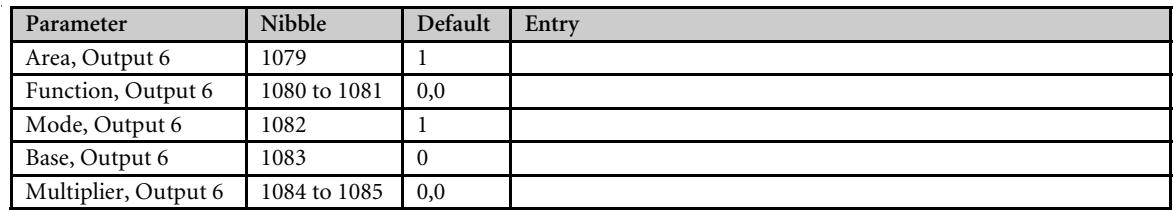

### 2.17.7 Output 7

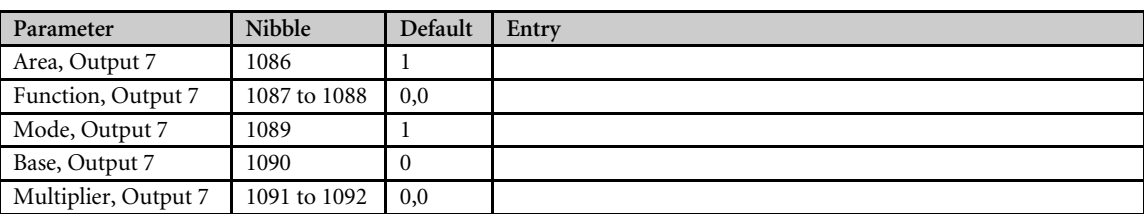

#### 2.17.8 Output 8

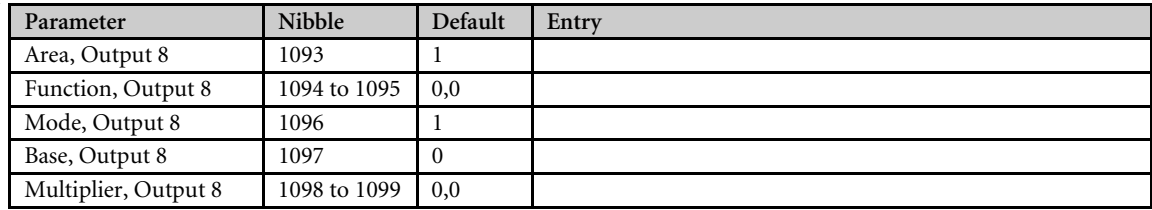

### 2.17.9 Output 9

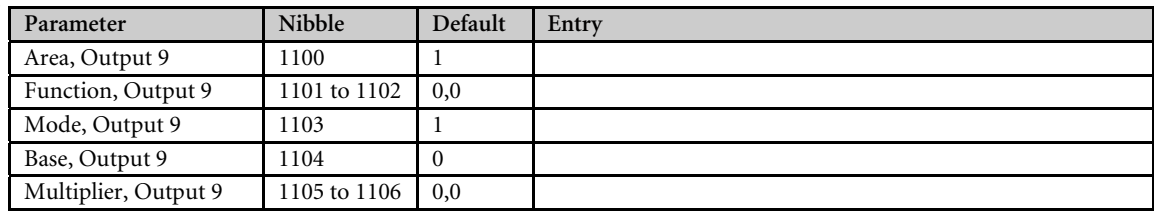

#### 2.17.10 Output 10

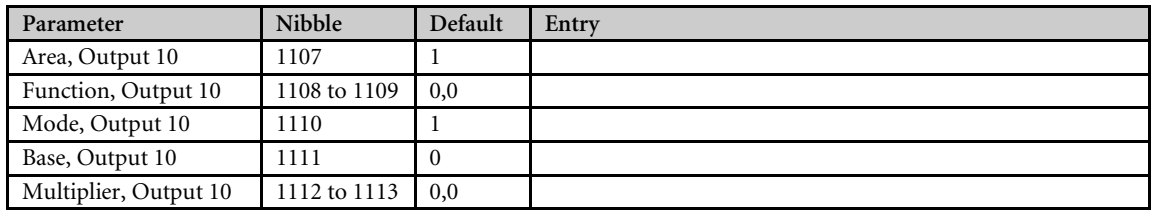

#### 2.17.11 Output 11

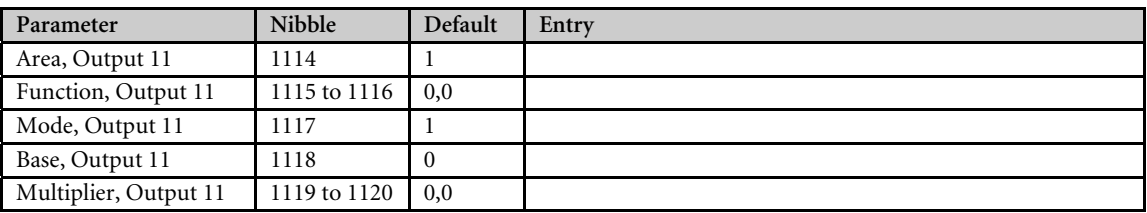

### 2.17.12 Output 12

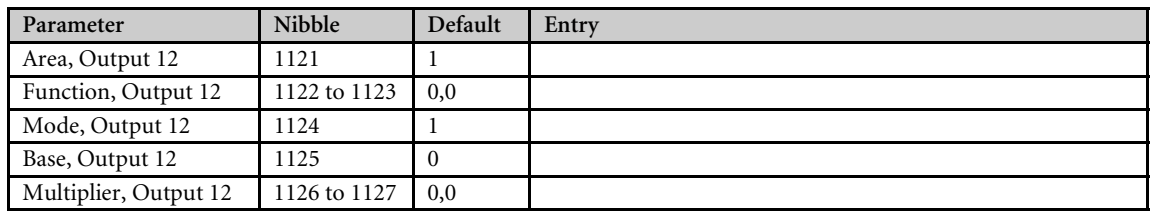

*Reserved: Nibbles 1128 to 1183*

## 2.18 Skeds

#### 2.18.1 Sked 1

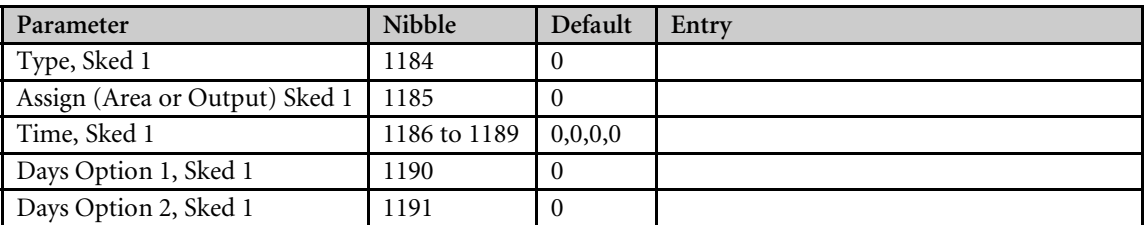

#### 2.18.2 Sked 2

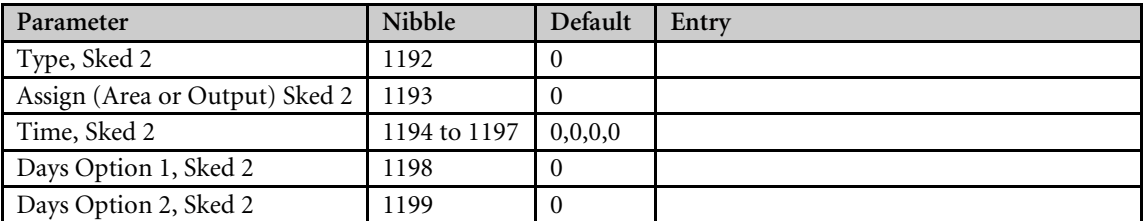

### 2.18.3 Sked 3

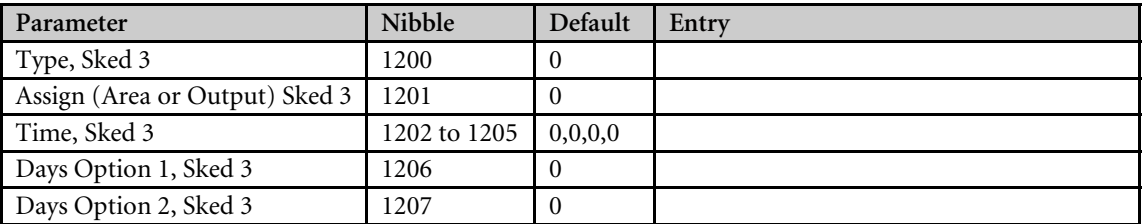

#### 2.18.4 Sked 4

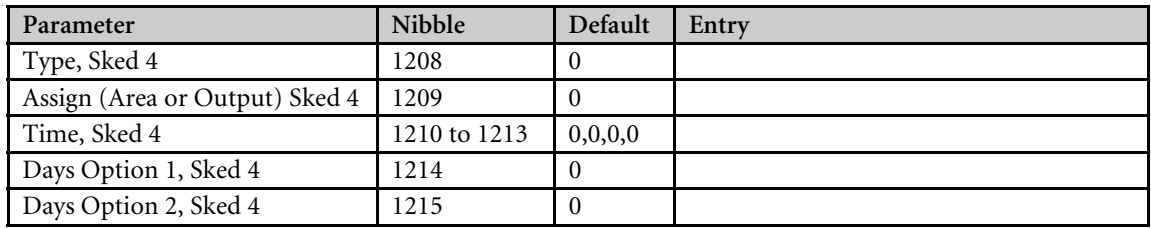

#### 2.18.5 Sked 5

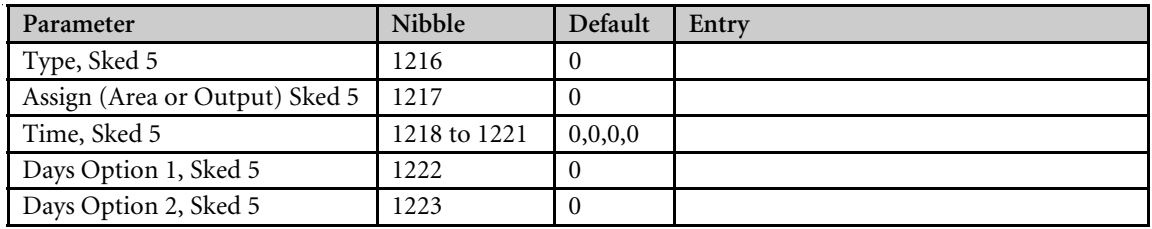

#### 2.18.6 Sked 6

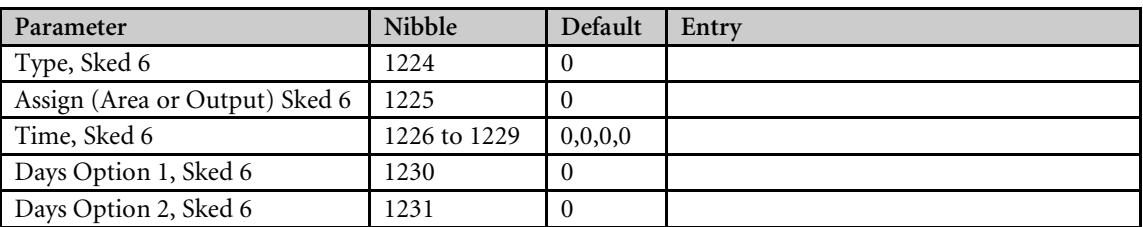

### 2.18.7 Sked 7

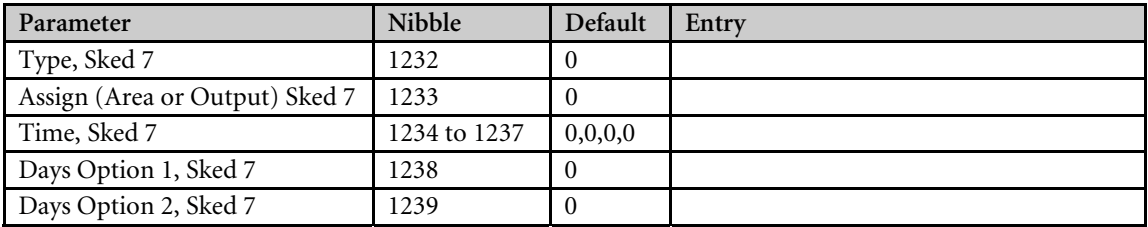

#### 2.18.8 Sked 8

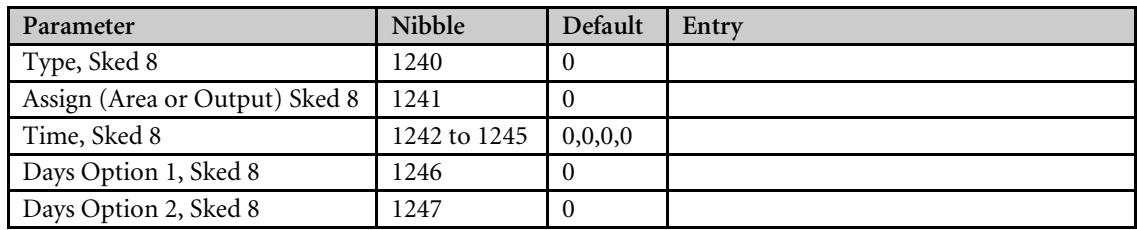

## 2.19 SDI Bus Device Configuration

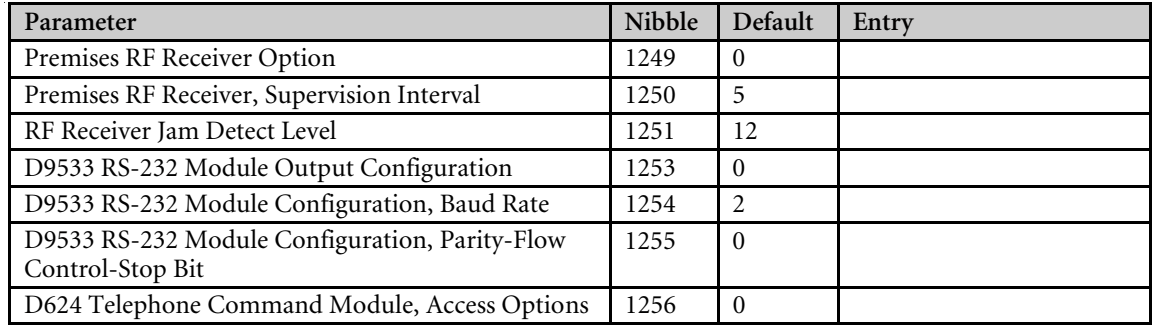

*Reserved: Nibbles 1248, 1252, 1257 to 1264*

## 2.20 Miscellaneous System Trouble Option

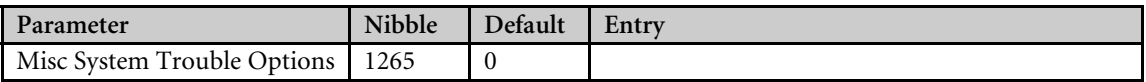

## 2.21 System Text

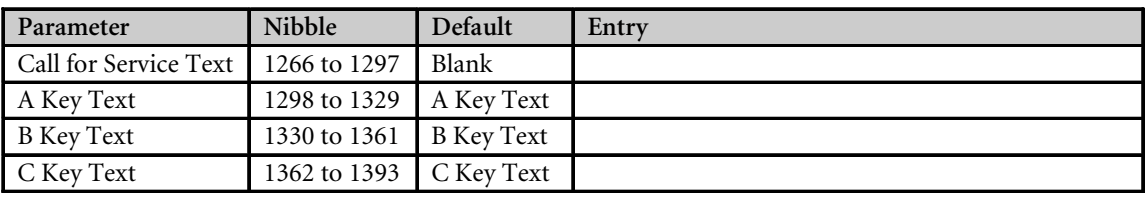

## 2.22 Area Text

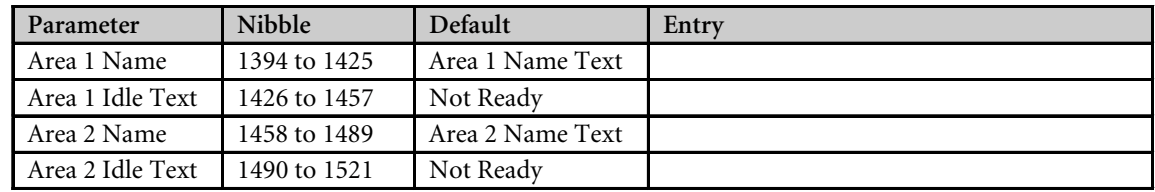

*Reserved: Nibbles 1522 to 1649*

## 2.23 Location Text

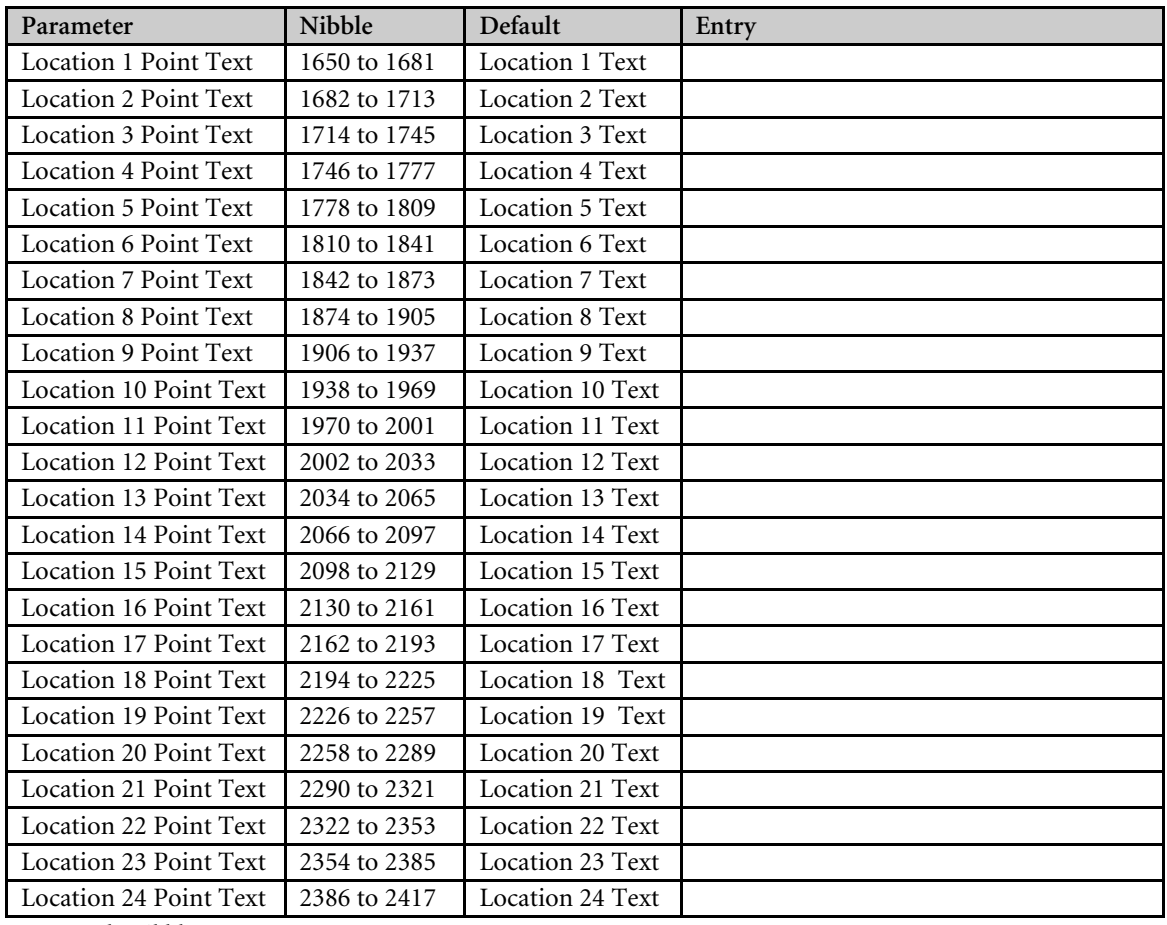

*Reserved: Nibbles 2418 to 2929*

## 2.24 RF Keypads

*The RF ID code is located on the back of the RF Keypad.*

### 2.24.1 Keypad 1

**IMPORTANT**

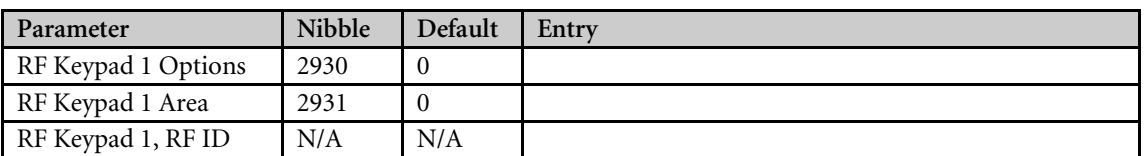

### 2.24.2 Keypad 2

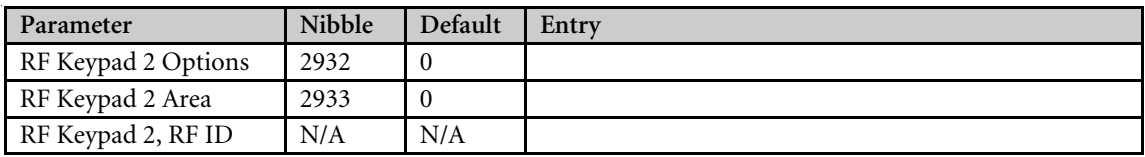

#### 2.24.3 Keypad 3

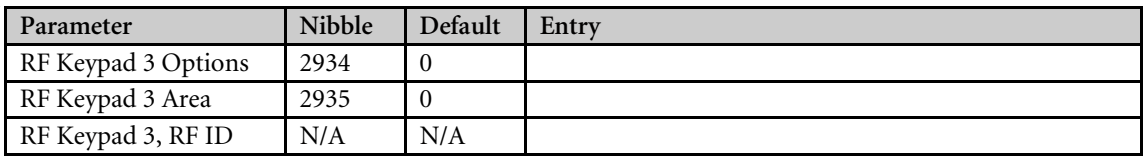

#### 2.24.4 Keypad 4

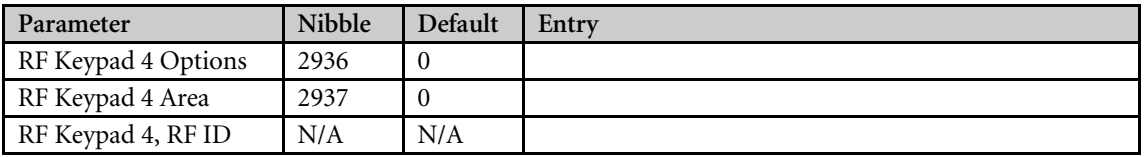

### 2.25 RF Keyfobs

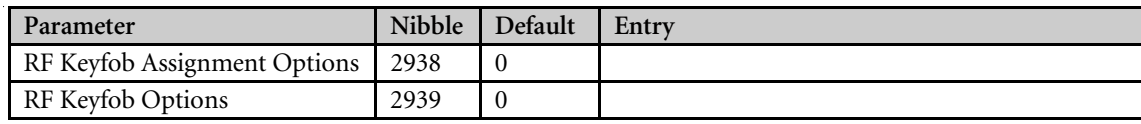

### 2.26 Return to Default

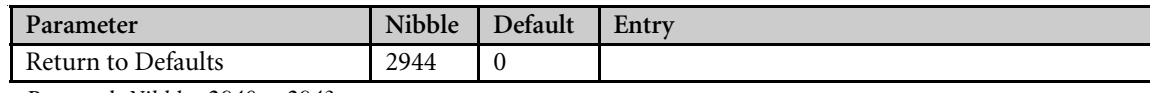

*Reserved: Nibbles 2940 to 2943*